Alma Mater Studiorum · Universita di Bologna `

SCUOLA DI SCIENZE Corso di Laurea in Informatica per il Management

## YOUTORIAL SVILUPPO E IMPLEMENTAZIONE DI UNA PIATTAFORMA DI E-LEARNING

Relatore: Chiar.mo Prof. FABIO VITALI

Presentata da: JASON LEEYON SHUYINTA

Sessione III Anno Accademico 2019/2020

Alla mia famiglia

# Indice

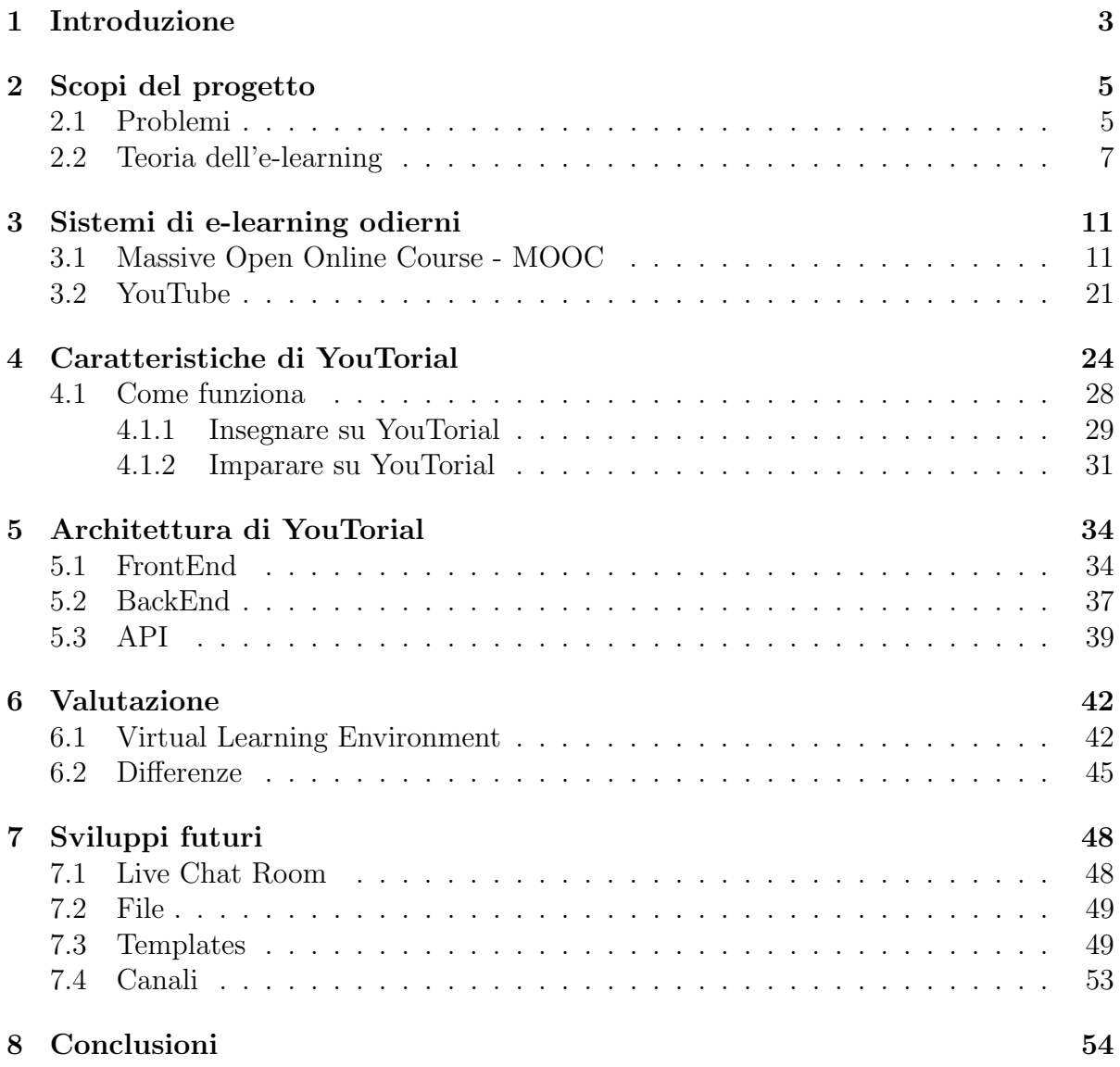

# <span id="page-4-0"></span>Capitolo 1 Introduzione

Durante il mio percorso di studi universitario mi sono spesso ritrovato ad utilizzare siti web e videocorsi per comprendere meglio gli argomenti trattati a lezione, perché ritengo sia fondamentale ai fini dell'apprendimento e della comprensione avere una pluralità di spiegazioni e interpretazioni sullo stesso argomento, per avere una visione d'insieme e vari punti di vista sul tema trattato.

Una delle tante forme d'uso della tecnologia per l'apprendimento online è nota col nome di "e-learning", con cui s'intende l'uso delle tecnologie multimediali e di Internet per migliorare la qualità dell'apprendimento facilitando l'accesso alle risorse e ai servizi, così come anche agli scambi in remoto e alla collaborazione a distanza.

E il processo alla base con cui qualsiasi studente si approccia ad una materia o ad ` un argomento trattato in aula. Ancor di più se si pensa al periodo attuale, in cui l'epidemia di Covid-19 ha costretto tutti gli insegnanti e gli studenti del mondo ad utilizzare la didattica a distanza, evidenziandone i pregi e i difetti, e facendo risaltare ancora maggiormente l'importanza e l'utilità di tale metodologia di apprendimento.

Siamo stati catapultati in una situazione che ci costringe al distanziamento sociale e nella quale non è più possibile continuare ad utilizzare le vecchie modalità di insegnamento. Nonostante il virus ci abbia colti tutti di sorpresa vi è il bisogno di adattarsi velocemente alle nuove norme e l'unico modo per consentire il proseguimento dei programmi scolastici e universitari è tramite l'utilizzo di piattaforme web appositamente dedicate a questa funzione.

I siti web di e-learning esistevano già prima dell'arrivo del virus, ma ora più che mai vengono utilizzati da tutti gli studenti e insegnanti del mondo, motivo per cui vi `e la necessità di avere sistemi che consentano di effettuare una didattica efficace e produttiva. Sarebbe riduttivo infatti pensare che l'e-learning non sia niente di più che guardare qualche video online o svolgere qualche quiz, si tratta invece di una (relativamente) nuova modalità di trasmissione del sapere, rivoluzionaria e innovativa, e non bisogna sminuirne l'importanza che ha anche a livello sociale poiché potrebbe essere il modo più concreto ad oggi esistente per poter garantire l'accesso all'istruzione in qualsiasi punto

del globo e a costi ragionevolmente più accessibili.

Non si tratta semplicemente di un sistema che porta la voce dell'insegnante dalle aule alle case degli studenti, bensì di qualcosa di molto più grande e profondo: abbiamo tutti gli strumenti necessari affinch`e la didattica a distanza possa divenire una valida alternativa alla didattica in presenza, tanto da costruirci sopra interi sistemi educativi basati sulla rete.

Dunque oltre a risolvere un problema del presente, una buona piattaforma di e-learning sarà utile anche in futuro andando a risolvere uno dei grandi problemi che affligono la societ`a moderna ossia quello di ridurre il tasso di analfabetizzazione nei paesi in via di sviluppo.

# <span id="page-6-0"></span>Capitolo 2 Scopi del progetto

La seguente tesi propone un nuovo format per lo studio e l'insegnamento che prevede la fusione di più modelli di e-learning in uno unico: verrà esposta una nuova metodologia di apprendimento, una piattaforma che semplificher`a la trasmissione del sapere sfruttando le numerose potenzialit`a del web e aiutando di fatto sia lo studente che l'insegnante.

Si cercher`a di creare un ambiente in cui possano coesistere in modo naturale e organico videolezioni con documenti, articoli o qualsiasi tipo di file testuale. La piattaforma `e pensata per essere un luogo in cui possa prosperare una community di studenti e insegnanti che interagiscono attivamente tra loro, scambiandosi opinioni, chiarendo dubbi e diffondendo il sapere.

Verranno presentate di seguito le motivazioni e le fonti di ispirazione che mi hanno portato a voler implementare tale sistema, oltre che agli strumenti utilizzati e agli sviluppi futuri del progetto.

### <span id="page-6-1"></span>2.1 Problemi

Oggi l'apprendimento online avviene su delle piattaforme in grado di poter offrire centinaia di corsi a milioni di studenti nel mondo: queste piattaforme prendono il nome di Learning Management Systems (LMS), le quali sono un insieme di programmi che permettono l'erogazione di corsi online con la finalità di realizzare gli scopi previsti dal progetto educativo dell'istituzione proponente.

I LMS dovrebbero puntare alla valorizzazione di tre elementi essenziali: la multimedialità (ossia l'integrazione fra diversi tipi di media in modo da favorire una comprensione più efficace dei contenuti), l'interattività con i materiali (cioè l'interazione uomomacchina che deve essere mirata ad ottimizzare l'apprendimento) e l'interazione umana (il rapporto con il docente e con gli altri studenti deve essere presente e costante in modo da favorire contesti collettivi di apprendimento).

Il problema è che i LMS oggi disponibili sul mercato sono tutti molto simili non tanto per tipologia di corsi offerti ma per le modalit`a con cui questi corsi vengono erogati. Si potrebbe pensare che essendo dei sistemi appositamente sviluppati per l'apprendimento abbiano delle funzionalità e dei servizi specializzati e soprattutto mirati all'ottimizzazione sia dell'insegnamento che dell'apprendimento ma ciò a mio parere non avviene. I LMS si differenziano l'un l'altro per poche e piccole differenze che ciascun sito aggiunge ad uno stesso modello pressoché uguale per tutti. Infatti le modalità attraverso cui può avvenire l'apprendimento online sono sostanzialmente tre:

- Videolezioni registrate
- Videolezioni Live
- Articoli, file di testo, documenti

Questi tre modalità di insegnamento sono alla base di quello che oggi è l'e-learning, e tutte le piattaforme ad oggi esistenti ne utilizzano almeno una e vi è questa tendenza a ad aggiungere sempre più funzionalità ad uno di questi modelli, lasciandone la struttura di fatto invariata. Usando io stesso queste piattaforme mi sono reso conto dei limiti di questo sistema, poiché tutte e tre queste modalità hanno dei difetti non trascurabili che causano molto spesso un alto tasso di abbandono [\[Cof14\]](#page-58-0) e difficolt`a nell'acquisizione dei concetti.

Questo avviene innanzitutto perché non vi è un contatto diretto con il relatore, e nelle modalit`a con cui oggi viene effettuato l'e-learning traspare ancora maggiormente questa sensazione di lontananza tra colui che vuole trasmettere un'idea da chi la vuole recepire. Pu`o capitare infatti che l'attuale esperienza della didattica interamente online, tramite gli usuali canali di comunicazione quali Microsoft Teams o Zoom non sia esattamente la più divertente e intrattenente. Ed è naturale che sia così, poiché l'interazione tra studenti e insegnanti in questi canali è quasi nulla, e né uno né l'altro ottengono lo scopo prefissato o gli effetti desiderati. Ci si è ridotti ad un mero "guardare video online" spesso anche di diverse ore, dove la soglia di attenzione si riduce a qualche minuto, causando la frustrazione e lo sconforto di entrambe le parti. Dunque è inutile ricercare i corsi più prestigiosi, che offrono qualifiche di altissimo livello a prezzi più che esorbitanti, poiché il processo attraverso il quale vengono erogati questi servizi non `e molto diverso dall'azione di guardare un film seduti sul divano.

Vi è un problema di fondo che va risolto tramite una nuova piattaforma più interattiva, più immediata nella trasmissione dei concetti e più connessa, così da essere in grado di distinguere e riconoscere in modo lampante se una persona stia seguendo una lezione o se stia guardando un film.

### <span id="page-8-0"></span>2.2 Teoria dell'e-learning

La teoria dell'e-learning descrive i principi delle scienze cognitive di un apprendimento multimediale efficace tramite l'utilizzo di tecnologie educative.

Ricercatori come Mayer, Sweller e Moreno hanno stabilito all'interno della letteratura scientifica una serie di principi per la progettazione della didattica multimediale mirati ad ottenere un apprendimento efficace [\[MR03;](#page-60-0) [CNS11;](#page-58-1) [MM07\]](#page-60-1). Molti di questi principi sono stati "testati sul campo" in contesti di apprendimento quotidiano e si sono rivelati efficaci [\[HMS07;](#page-59-0) [CY10;](#page-57-0) [IMS13\]](#page-59-1).

Questa ricerca è stata fatta utilizzando prevalentemente studenti universitari con una scarsa conoscenza preliminare degli argomenti che stavano per imparare. Tuttavia altre ricerche hanno dimostrato come studenti con una maggiore conoscenza preliminare contraddicevano l'efficacia di alcuni di questi principi, inducendo i ricercatori ad aggiungere l' "effetto competenza" come principio di progettazione didattica a sé stante [\[SWV11;](#page-61-0) [BKS10;](#page-57-1) [KCS00\]](#page-59-2).

Di seguito sono elencati i principi empiricamente stabiliti che portano ad un apprendimento più efficace e profondo dei concetti:

- Principio multimediale: un apprendimento più profondo è stato osservato quando testo e grafica pertinente sono presentati insieme rispetto all'utilizzo di solo testo (viene anche chiamato effetto-multimediale). Solitamente gli elementi più comuni in una presentazione multimediale sono grafiche pertinenti, narrazione audio e testo esplicativo. Combinando due di questi tre elementi si ottiene un risultato migliore sull'apprendimento dello studente rispetto all'utilizzo di uno solo o di tutti e tre insieme [\[CNS11\]](#page-58-1).
- Principio della modalità: si ottiene un apprendimento più profondo quando la grafica viene utilizzata in combinazione con una narrazione audio rispetto a del testo sullo schermo. Si hanno eccezioni quando gli studenti hanno già familiarità con i contenuti esposti o quando non sono madrelingua della lingua narrativa. In linea generale una narrazione audio porta a migliori risultati rispetto alle stesse parole utilizzate in un testo scritto [\[CNS11\]](#page-58-1).
- Principio della coerenza: sono da evitare le grafiche, musiche e narrazioni non strettamente pertinenti con i contenuti del corso [\[CNS11\]](#page-58-1). Questo per evitare distrazioni dello studente e mantenerlo concentrato su ciò che deve imparare in modo da minimizzare il peso cognitivo richiesto dalla sua memoria. Infatti meno conoscenza preliminare ha lo studente sui contenuti della lezione, più sarà incline a distrazioni e negligenza.
- Principio della contiguità: è bene mantenere informazioni correlate vicine come ad esempio quando testo e grafica sono mostrate contemporaneamente è più efficace avere una label pertinente affiancata alla grafica [\[CNS11\]](#page-58-1).
- Principio della segmentazione: un apprendimento più profondo avviene quando i contenuti sono spezzati in piccole porzioni. E meglio suddividere una lunga lezione ` in tante lezioni più corte, e dividere lunghi passaggi testuali in porzioni più piccole [\[CNS11\]](#page-58-1).
- Principio della segnalazione: consiste nell'utilizzo di effetti visivi o uditivi per attirare l'attenzione sugli elementi cruciali della lezione. Le tecniche più comuni sono l'uso di frecce o di cerchi, evidenziare il testo o renderlo grassetto, o per quanto riguarda la narrazione l'utilizzo di pause o di una maggiore enfasi nella voce. Inoltre anche terminare il segmento di lezione dopo l'esposizione di elementi cruciali ha portato a risultati migliori [\[CNS11;](#page-58-1) [Cro+12\]](#page-58-2).
- Principio di controllo dello studente: è stato dimostrato che dare il controllo allo studente riguardo al passo con cui egli pu`o seguire il corso porta ad un aumento di produttivit`a ed a un miglior tasso di apprendimento [\[MM07;](#page-60-1) [HKS07\]](#page-59-3). Un discente tende ad imparare di più quando, dopo un breve segmento di lezione, è costretto a cliccare un tasto "continua" per iniziare il segmento successivo. Alcune ricerche però hanno dimostrato che non bisogna concedere troppi pulsanti (pausa, play, avanti veloce, indietro [\[SH11\]](#page-61-1)) ma che semplicemente un tasto pausa e un tasto play producono un apprendimento più profondo.
- Principio della personalizzazione: è stata dimostrata l'efficacia di una forte presenza sociale nell'e-learning [\[CNS11\]](#page-58-1). Ad esempio quando il tono della voce è casual/informale, e si predilige un discorso in prima o seconda persona ("io", "tu", "noi")  $[G10]$ . E bene anche utilizzare modi gentili e pacati durante la narrazione ( $\acute{e}$ pi`u efficace "prova a moltiplicare entrambi i membri dell'equazione per 10" rispetto a "moltiplica entrambi i membri dell'equazione per 10") [\[Wan+08;](#page-62-0) [MDM11\]](#page-60-2). Inoltre utilizzare agenti pedagogici (come ad esempio dei personaggi) può aiutare a rinforzare i contenuti importanti: avere un personaggio che racconta i contenuti, che indica punti cruciali della lezione o che dimostra visivamente i concetti porta ad un apprendimento più profondo degli argomenti trattati [\[MR03;](#page-60-0) [MM07;](#page-60-1) [Atk02;](#page-57-2) [MD12;](#page-60-3) [MRO10\]](#page-60-4).
- Principio della pre-formazione: è bene presentare concetti o parole chiave nell'introduzione della lezione [\[CNS11\]](#page-58-1). Questo fa sì che i discenti riconoscano visivamente ciascun componente, riescano a identificarli e siano in grado di descriverne i cambiamenti. Tutto ciò per fare in modo che costruiscano dei modelli nella loro memoria prima che vengano presentate le spiegazioni di causa-effetto su come il sistema interagisce [\[MMW02\]](#page-60-5).
- Principio della ridondanza: un apprendimento più profondo avviene quando le grafiche sono spiegate da solo una voce narrante piuttosto che dalla voce in

combinazione con testo su schermo [\[CNS11\]](#page-58-1). Questo effetto è efficace soprattutto quando la lezione ha una passo veloce e le parole utilizzate sono familiari allo studente.

• Effetto competenza: i metodi sopraindicati sono efficaci quando utilizzati su studenti con scarsa conoscenza precedente dei concetti; potrebbero invece non avere effetto o addirittura avere effetti negativi su studenti con ampie conoscenze precedenti dei concetti [\[CNS11;](#page-58-1) [KCS00;](#page-59-2) [MDM11;](#page-60-2) [Mag+14\]](#page-60-6).

E interessante notare come questi principi non siano sempre applicati nei sistemi e nelle ` piattaforme oggi esistenti adibite all'e-learning.

A mio parere modelli presenti sul mercato sono assolutamente limitanti e riduttivi rispetto alle potenzialità e gli strumenti che ci vengono offerti da Internet, e ho trovato necessario cambiare alla radice questa struttura che così rigidamente viene seguita da tutti i provider di corsi online o di tutoraggio che si possono trovare sul web.

Gli studenti infatti hanno delle difficolt`a ben documentate e compravate riguardo all'apprendimento online [\[Hol13\]](#page-59-5): spesso non riescono a comprendere del tutto l'argomento trattato e di sicuro non sono entusiasti di dover passare molte ore di fronte ad uno schermo cercando di inglobare più informazioni possibili. Capita difatti a molti studenti di dover guardare e riguardare un video, senza avere la possibilità di poter chiedere spiegazioni o di confrontarsi con i propri pari. Inoltre quando si è seduti comodamente a casa la soglia dell'attenzione cala drasticamente, rendendo questo processo di apprendimento ancora più snervante e inducendo lo studente a pensare che sia lui stesso il problema quando invece non lo è.

Il problema deriva dal fatto che i sistemi odierni con cui si cerca di insegnare a distanza non sono ottimizzati n´e adatti allo scopo prefissato. Le piattaforme di oggi non hanno gli strumenti utili ad un docente per trasmettere il suo messaggio, né hanno le funzionalità adeguate per fare in modo che gli studenti le recepiscano correttamente e in poco tempo. Il capitolo 3 tratter`a appunto delle principali piattaforme utilizzate oggi per l'insegnamento e l'apprendimento online e se ne discorrerà i pregi e i difetti che le caratterizzano. I due capitoli successivi sono incentrati sul sistema da me implementato e sarà descritto prima il suo funzionamento e le feature fondamentali che lo compongono (capitolo 4), e poi verr`a trattata la sua implementazione e le principali tecnologie utilizzate (capitolo 5). Verrà poi fatta una valutazione qualitativa sul prodotto presentato e verrà messo a confronto con le soluzioni oggi presenti sul mercato (capitolo 6). Infine verranno discusse le conclusioni e gli sviluppi futuri dell'applicazione (capitolo 7).

Considero l'apprendimento online un servizio fondamentale nella società di oggi e per questo motivo reputo che i modelli di e-learning vadano rivisti e ottimizzati in modo tale da poterne ottenere il massimo vantaggio e sbloccarne appieno tutte le potenzialità ancora latenti e inesplorate. Sono tante infatti le critiche e le lamentele che vengono mosse nei confronti di questi sistemi proprio perch`e svolgono un lavoro di notevole valore. Non avendo incontrato alcuna piattaforma che soddisfacesse appieno la mia voglia di

imparare in modo completo, esauriente ed interessante ho deciso di crearne una, cercando di incontrare tutti i requisiti che a mio parere sono indispensabili da soddisfare per poter vivere al meglio l'esperienza dell'apprendimento online, sperando che questo mio piccolo progetto possa un giorno aiutare gli studenti del futuro.

## <span id="page-12-0"></span>Capitolo 3

## Sistemi di e-learning odierni

I LMS come citato precedentemente sono sistemi designati per l'amministrazione, il tracking e la distribuzione di corsi educativi. Questi corsi possono avvenire sia per via sincrona (ossia quando gli studenti e docenti hanno un piano ben programmato, con orari e date prestabilite e le lezioni vengono fatte in live) sia per via *asincrona* (cioè quando le lezioni sono registrate e gli studenti possono scegliere di seguire un corso quando vogliono).

Nel corso della mia carriera universitaria mi sono imbattuto in svariati di questi siti di e-learning, sia per approfondire argomenti relativi al mio corso di studi, sia per interesse personale, e in ogni caso ho incontrato lo stesso format e le medesime modalit`a di erogazione del servizio. Un videoclip registrato con annesso del materiale didattico più o meno utile ai fini della comprensione oppure delle live call di diverse ore in cui un docente spiega la sua lezione e gli studenti ascoltano passivamente. Ho trovato talvolta anche dei forum di discussione in cui una sorta di Q & A tra studenti avrebbe potuto chiarire qualche dubbio in comune con altri visitatori del sito.

A primo impatto potrebbe sembrare un format valido, che si presuppone raggiunga lo scopo per cui è stato implementato, ossia quello di far assimilare informazioni all'utente in modo efficiente e nel minor tempo possibile, ma come verrà dimostrato nel corso di questa tesi nella maggior parte dei casi ciò non avviene.

A seguire ci sono vari esempi di piattaforme che ho personalmente utilizzato o incontrato e ne elencherò peculiarità, pregi e difetti in modo da poter dare al lettore un quadro d'insieme del perch´e questo format necessita di cambiamenti a livello strutturale.

### <span id="page-12-1"></span>3.1 Massive Open Online Course - MOOC

I MOOC sono una categoria di siti specifici all'e-learning che offrono dei corsi, sia a pagamento che gratuiti, che permettono la formazione a distanza non solo in ambito scolastico e universitario ma anche lavorativo.

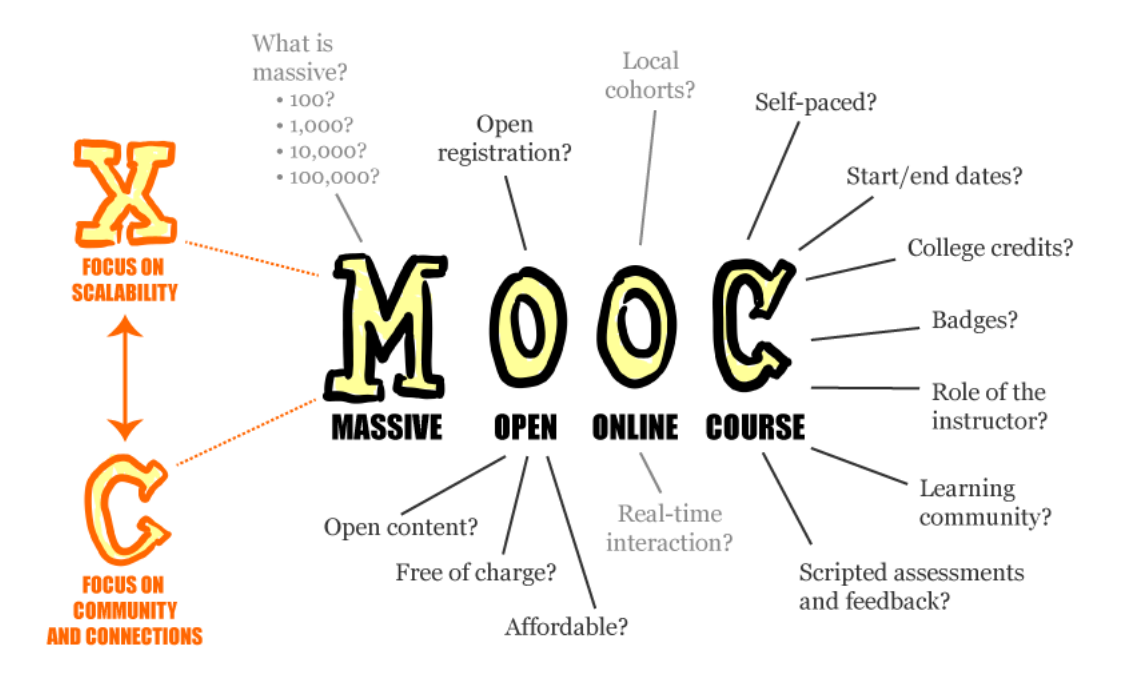

<span id="page-13-0"></span>Figura 3.1: Origine dell'acronimo MOOC

Il termine MOOC fu coniato nel 2008 da Dave Cormier dell'Università di Prince Edward Island, Canada per definire un corso chiamato Connectivism and Connective Knowledge (conosciuto con l'acronimo di CCK08) [\[Dow12\]](#page-58-3) guidato da Geoge Siemens dell'Universit`a di Athabasca e da Stephen Downes del National Research Council canadese. Al corso partecipavano 25 studenti paganti dell'Università di Manitoba assieme a più di 2200 studenti online presi da un pubblico generale che partecipavano gratuitamente. Fu il primo corso del suo genere (figura [3.1\)](#page-13-0).

Sebastian Thrun [\[Boh13\]](#page-57-3) affermò di fronte al President's Council of Advisors on Science and Technology (PCAST) che i MOOC sono corsi designati per essere delle sfide e non semplici lezioni, e che la quantità di dati generati dai compiti assegnati possono essere valutati in massa utilizzando il Machine Learning. Questo approccio, spiega Thrun, potrebbe sfatare quelle vecchie credenze secondo cui i risultati degli studenti sono direttamente influenzati dall'efficacia dell'insegnante, e la rimpiazza con metodologie data-driven che potrebbero un giorno essere gli strumenti per una trasformazione strutturale dell'educazione stessa [\[Boh13\]](#page-57-3).

Nel tempo si sono distinti due tipi di MOOC che si diversificano per il tipo di filosofia adottata [\[Prp+15\]](#page-61-2):

1. xMOOC: richiamano il principio della classica conferenza nella quale un docente o professore spiega il tema trattato tramite una live o un video precedentemente registrato e in aggiunta viene fornito del materiale didattico. Questo è il tipo di MOOC più diffuso soprattutto nelle Università, dove sarà il relatore ad essere al centro del corso (la "x" sta per "extension" e deriva dalla marcatura dei corsi online offerti dall'Universit`a di Harvard)

2. cMOOC: richiamano il principio della connectività (infatti "c" sta per "*connecti*vism") la quale vede l'apprendimento come una connessione tra persone collegate in un'unica rete globale. Saranno infatti gli studenti stessi a condividere materiale didattico in forma di videoclip autoprodotto, post di un blog o podcast. Questa fu la concezione originale di MOOC concepita da Siemens e Downes.

Le modalità con cui si tengono i corsi possono variare in base al tipo di lezione tenuta, al tema trattato o alla natura del MOOC. Infatti queste piattaforme forniscono corsi per una grande variet`a di materie e argomenti. Nel 2020 la distribuzione dei corsi vergeva verso le materie economiche e tecnologiche [\[Sha20b\]](#page-61-3) (figura [3.2\)](#page-15-0).

Nonostante ci sia una variegata e ampia offerta di corsi disponibili ho notato però che c'è sempre uno schema ricorrente che ritorna in ogni piattaforma che offre questa tipologia di servizio, una struttura fissa che si ritrova in tutti i provider :

- 1. Presenza di un video: dovendo ovviare all'assenza fisica di un relatore è naturale che il video sia il formato che pi`u frequentemente capita di trovare in un MOOC. Questi videoclip sono la parte cruciale di ogni corso online, poiché contengono effettivamente il messaggio che il relatore ha intenzione di trasmettere ai suoi studenti nel modo più "umano" possibile.
- 2. Somministrazione di test: molti MOOC, soprattutto quelli a pagamento, includono nel loro pacchetto anche dei test che se superati danno diritto ad una certificazione o attestato di partecipazione al corso. Quest'ultimi possono avere più o meno validit`a nel mondo del lavoro a seconda della prestigiosit`a (e quindi del prezzo da pagare) del corso. I test non sono obbligatori poich´e il fine ultimo dei corsi online `e l'apprendimento e non la certificazione. Sono per`o state sollevate molte critiche poiché è necessario ideare un sistema che assicuri che gli studenti non copino o che non commettano infrazioni.
- 3. Forum di discussione: come afferma John Dewey in una celebre citazione del suo libro Democracy and Education del 1916 "Education is not an affair of 'telling' and being told, but an active and constructive process" [\[Dow16\]](#page-58-4). Il peer-learning infatti è considerato da molti il miglior metodo di studio per la comprensione di un argomento nuovo. Per questo i forum di discussione (tipici dei cMOOC) svolgono un ruolo fondamentale nell'e-learning, e lo scambio di opinioni dovrebbe essere sempre incluso in questo tipo di piattaforma.

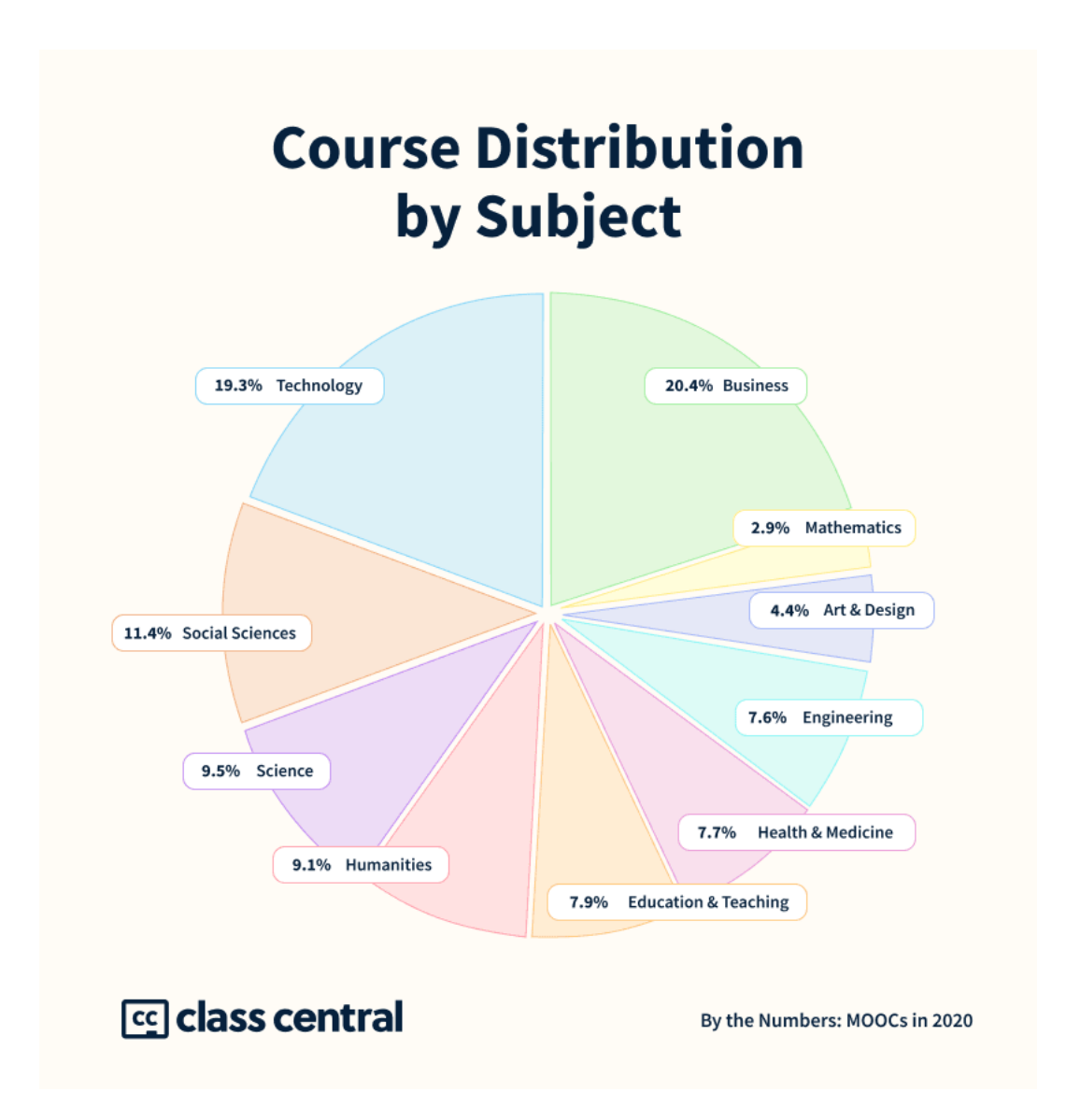

<span id="page-15-0"></span>Figura 3.2: La distribuzione delle materie nei corsi dei principali provider di MOOC

I MOOC che utilizzano le videolezioni non sono altro che una rivisitazione di una vecchia metodologia di insegnamento, cioè le lezioni in presenza attuate tramite una nuova tecnologia [\[Shi13\]](#page-61-4), mentre potrebbero essere molto più utili e vantaggiosi se sfruttati correttamente.

Di seguito verranno elencati alcuni dei principali e più importanti provider di MOOC che si possono trovare in rete. Molti di questi spesso hanno come partner Universit`a prestigiose, le quali offrono i loro corsi tramite queste piattaforme, consentendo a chiunque nel mondo di poter ricevere un alto livello di istruzione :

- Alison: piattaforma gratuita focalizzata soprattutto su skills per l'ambiente lavorativo, con sede a Galway, Irlanda. Conta 17 milioni di studenti [\[Ali\]](#page-57-4).
- Canvas Network: è un learning management system  $(LMS)$ , sviluppato e pubblicato da Instructure Inc. con sede a Salt Lake City, Utah. Nel 2013 contava 9 milioni di studenti [\[Ins\]](#page-59-6).
- Class Central: è un provider che raggruppa i corsi online gratuiti di altri provider, in modo tale da poter offrire una vasta gamma di offerta. Conta più di 2.2 milioni di iscritti per oltre 30mila corsi [\[Cena\]](#page-57-5).
- Coursera: fondata nel 2012 da Stanford offre specializzazioni, lauree e corsi professionali. Lavora con le Universita ed è uno dei maggiori MOOC presenti sul mercato. La sua sede è a Mountain View, California [\[Coua\]](#page-58-5).
- edX: provider creato da Harvard e dall'MIT e contiene soprattutto corsi universitari su svariate discipline. E una piattaforma non-profit e con licenza open-source. ` Nel 2020 edX aveva circa 33 milioni di studenti [\[edX\]](#page-58-6).
- FutureLearn: piattaforma di e-learning britannica fondata nel 2012. È posseduta da The Open University e SEEK Ltd. e include partner anche non universitari. Ha un bacino d'utenza di 12.5 milioni. [\[Fut\]](#page-59-7).
- The Great Courses: è una collezione di audio e video-corsi di livello universitario distribuito da The Teaching Company, con sede a Chantilly, Virginia. Al 2015 ha creato oltre 700 corsi e venduto oltre 14 milioni di copie [\[Coub\]](#page-58-7).
- iversity: ha sede a Berlino e dal 2013 offre corsi online e lezioni per l'istruzione superiore. I corsi sono gratuiti e i principali sono sia in lingua inglese che tedesca. Conta 600 mila users a febbraio 2015 [\[ive\]](#page-59-8).
- Kadenze: operata da Kadenze, Inc è un MOOC for-profit che offre corsi relativi all'arte, musica e tecnologie creative. Fondata nel 2015 ha tra i suoi partner prestigiose Universit`a americane [\[Kad\]](#page-59-9).
- Khan Academy: è una società non-profit americana fondata nel 2006 da Sal Khan con lo scopo di creare una serie di tools per aiutare gli studenti. La piattaforma produce lezioni in formati di cortometraggio, oltre che offrire esercizi e materiale didattico [\[Acaa\]](#page-57-6).
- Linkedin Learning: offre video-corsi presentati da esperti dei settori Business, Creative e Technology. Originariamente era Lynda.com fondata da Lynda Wein-man ed è stata poi acquistata da LinkedIn nel 2015 [\[Lea\]](#page-60-7).
- MIT OpenCourseWare: è un'iniziativa dell'MIT che consiste nel pubblicare tutto il materiale didattico dei suoi corsi universitari online in modo gratuito ed accessibile da chiunque [\[MIT\]](#page-60-8).
- OpenClassrooms: è una piattaforma di istruzione online che fornisce corsi di IT, tecnologia, imprenditoria e digital skills. I corsi sono un misto di video, letture online e progetti nella vita reale insieme anche a delle sessioni di mentorship e conta 2.5 milioni di utenti [\[Opea\]](#page-61-5).
- openHPI: si occupa soprattutto di informatica e information technology. È tenuta dalla Hasso Partener Institute a Potsdam, Germania. Nel 2017 dopo 5 anni dalla sua fondazione conta 400 mila iscritti [\[ope\]](#page-61-6).
- OpenLearning: è una società con sede in Australia che offre una vasta gamma di brevi corsi e certificazioni online. A luglio 2020 conta quasi 2.2 milioni di iscritti ed è listata sull'Australian Security Exchange [\[Opeb\]](#page-61-7).
- OpenSAP: è un servizio fornito da SAP, multinazionale tedesca operante nel settore IT, ed è tenuta dalla Hasso Plattner Institute. I corsi sono gratuiti e sono basati su video lezioni accompagnati da materiale didattico e quiz. A gennaio 2018 gli iscritti ai vari corsi raggiungono le 2.3 milioni di unit`a [\[Opec\]](#page-61-8).
- Open Universities Australia: è un'organizzazione per l'istruzione superiore con sede in Australia. Sette Università australiane diverse ne posseggono il controllo e il board of directors è composto da figure di rilievo degli istituti [\[Aus\]](#page-57-7).
- Peer to Peer University: è una non-profit open learning community che permette agli utenti di partecipare ai corsi e a diversi gruppi studio riguardo a specifici argomenti e temi. Fu fondata nel 2009 dalla Hewlett Foundation e dalla Shuttleworth Foundation [\[Pee\]](#page-61-9).
- POLHN: la Pacific Open Learning Health Net è un organizzazione non-profit fondata nel 2003 che si occupa di corsi a distanza in ambito sanità. Conta più di 30 mila utenti, ma al momento non è attivo.
- Shaw Academy: è posseduta privatamente e ha sede a Dublino. Fondata nel 2013 fornisce video-corsi pre-registrati e nel gennaio 2016 contava 55 mila nuovi studenti ogni mese. Offre corsi in ambito business, digital marketing, social media marketing e sviluppo web [\[Acab\]](#page-57-8).
- Stanford Online: lanciata dall'omonima Università è un'iniziativa che offre una numerosa varietà di corsi online sulla piattaforma ora nota come edX e alcuni anche gratuitamente [\[Onl\]](#page-60-9).
- **SWAYAM**: sta per "Study Webs of Active-Learning for Young Aspiring Minds" `e un provider di MOOC indiano, ed `e un'iniziativa lanciata dal Ministro dell'Educazione per poter dare accesso ovunque e gratuitamente a qualsiasi livello di istruzione. Fondata in collaborazione con Microsoft contiene oltre 2000 corsi [\[Cenb\]](#page-57-9).
- Udacity: è un'organizzazione for-profit americana fondata da Sebastian Thrun, David Stavens e Mike Sokolsky. L'obiettivo iniziale era offrire corsi di stampo universitario, ma ora è più prona a corsi di tipo professionale. È uno dei provider  $\overline{E}$ di MOOC più popolari al mondo e conta 11.5 milioni di utenti con un utile di oltre 100 milioni di dollari nel 2018 [\[Uda\]](#page-62-1).
- Udemy: fondata nel 2010 da Eren Bali nel maggio del 2010 è anch'esso estremamente popolare contando a febbraio 2021 oltre 40 milioni di studenti per 155 mila corsi. Gli studenti e insegnanti provengono da oltre 180 paesi nel mondo, e ha sede a San Francisco, California [\[Ude\]](#page-62-2).
- WizIQ: è una piattaforma cloud-based fondata nel 2007 da Harman Singh. Fornisce anche App per iPad e Android oltre che App per desktop Windows. E utilizzata ` da società di enterprise, college, università e compagnie di tutoraggio [\[Wiz\]](#page-62-3).

Per quanto riguarda l'Italia, l'Universit`a di Napoli Federico II ha introdotto Federica Web Learning [\[Nap\]](#page-60-10), piattaforma leader in Europa per la didattica multimediale open access. Offre un servizio che conta oltre 6000 video e 2000 lezioni che vengono utilizzati da 350 mila utenti.

Secondo il New York Times [\[Pap12\]](#page-61-10) il 2012 fu l'anno dei MOOC poiché diversi provider associati con le migliori universit`a del mondo hanno cominciato a riscuotere un notevole successo e popolarità, tra questi i principali sono Coursera, Udacity e edX. Tuttavia durante una presentazione al SXSWedu ad inizio 2013 Josh Coates, amministratore delegato di Instructure, suggerì che i MOOC avessero raggiunto il picco dell'Hype Cycle [\[flo\]](#page-58-8), una metodologia sviluppata da Gartner (società di consulenza, ricerca e analisi nel campo dell'Information Technology) che rappresenterebbe graficamente la maturità, l'adozione e l'applicazione di specifiche tecnologie (figura [3.3\)](#page-19-0).

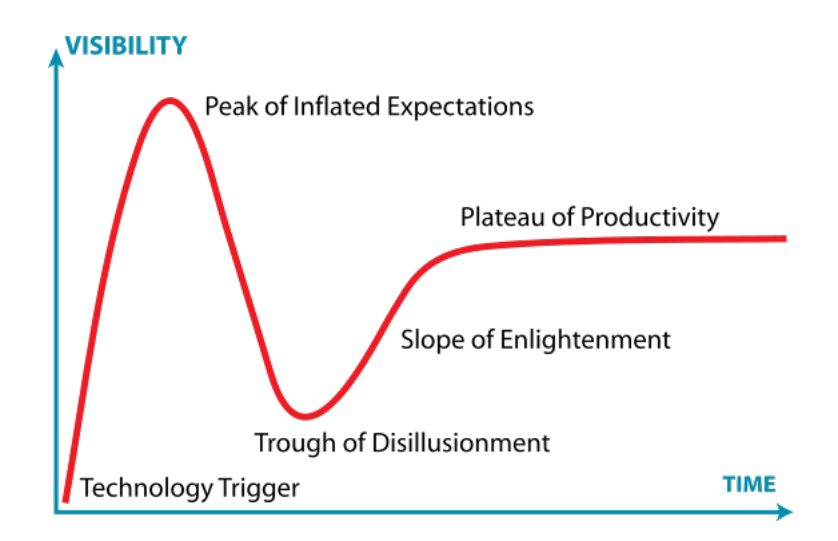

<span id="page-19-0"></span>Figura 3.3: Hype Cycle sviluppato da Gartner

Questo implicherebbe che questa tecnologia sia ormai in una fase di perdita di interesse da parte del mercato, e che per averne una crescita è necessario che gli attuali utilizzatori siano una porzione di mercato maggiore di una nicchia.

Il numero degli iscritti a questi corsi è rimasto costante negli anni che precedevano il 2020, il che dava l'idea che il settore fosse in una fase stagnante e che avesse già vissuto il suo momento di gloria [\[Hol13\]](#page-59-5).

Con l'arrivo dell'epidemia di Covid-19 però, l'interesse verso i MOOC è cresciuto notevolmente. Ad esempio, tre dei maggiori provider di MOOC (Coursera, edX e FutureLearn) hanno registrato un numero maggiore di iscritti ad Aprile 2020 piuttosto che in tutto il 2019 [\[Sha20a\]](#page-61-11) (figura [3.4](#page-20-0) e [3.5\)](#page-20-1). Questo perché gran parte degli studenti e degli insegnanti del mondo si sono ritrovati costretti a rimanere rinchiusi nelle loro case, e l'unico modo per poter continuare l'attivit`a educativa era naturalmente tramite il web. Per cui l'interesse verso l'apprendimento online di sicuro non è scemato, anzi ha visto un incremento di popolarità dovuto alle circostanze in cui ci troviamo.

Addirittura uno studio rivela che solo gli iscritti alle piattaforme MOOC nel 2020 siano 1/3 di tutti gli iscritti della storia dei MOOC [\[Sha20b\]](#page-61-3).

 $\hat{E}$  necessario perciò fornire a tutte queste persone un servizio completo e adatto alle loro esigenze di apprendimento, che non si limiti solamente a una serie di videocorsi online non molto diversi da video su YouTube.

Col tempo infatti furono sempre più evidenti alcune criticità che caratterizzavo tutti i MOOC, sia a pagamento che gratuiti. Nonostante gli studenti che si iscrivono ai maggiori e più importanti corsi online siano dell'ordine delle migliaia, il tasso di abbandono `e relativamente alto. Solo una porzione molto piccola degli iscritti conclude appieno il corso con tanto di certificazione.

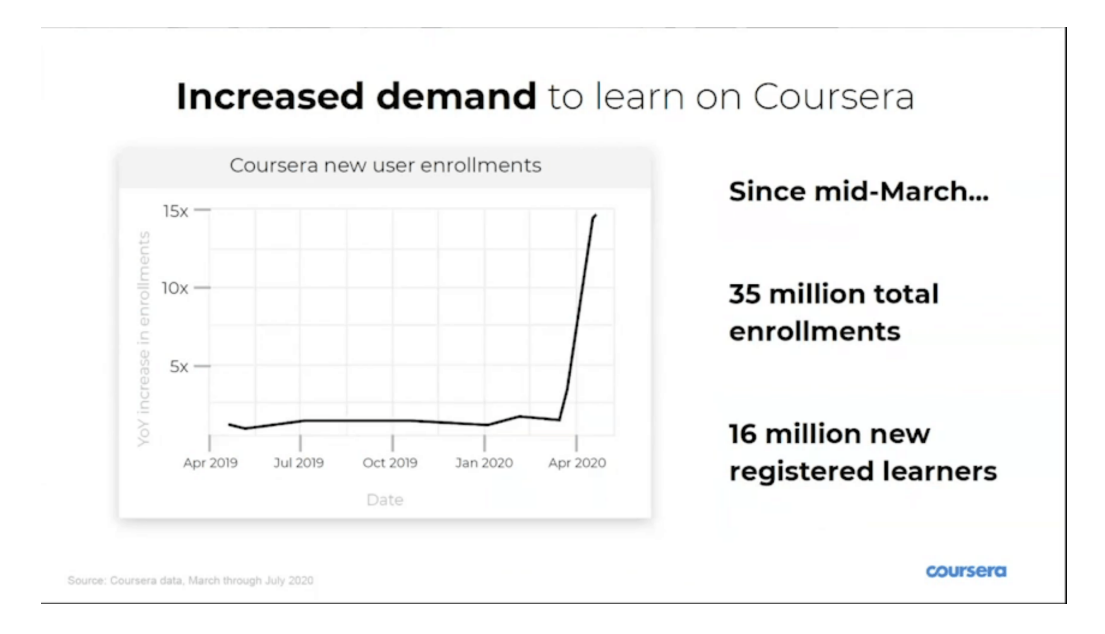

<span id="page-20-0"></span>Figura 3.4: Aumento di domanda di iscrizione su Coursera

| <b>New Registered Users</b> | 2019        | 2020        | <b>Total</b> |
|-----------------------------|-------------|-------------|--------------|
| <b>COUrsera</b>             | <b>8M</b>   | <b>20M</b>  | <b>65M</b>   |
| edX                         | <b>5M</b>   | <b>8M</b>   | <b>32M</b>   |
| <b>H</b> Future<br>Fream    | <b>1.3M</b> | <b>4M</b>   | <b>13.5M</b> |
| <b><i>ELASS CENTRAL</i></b> | <b>350k</b> | <b>700k</b> | 2.2M         |

<span id="page-20-1"></span>Figura 3.5: Aumento di nuovi iscritti nel 2020

Secondo un'analisi di Katy Jordan[\[K15\]](#page-59-10) del 2015 il numero di iscritti ad un MOOC si aggirava tipicamente sui 25 mila, con punte anche di 230 mila, ma il tasso di completamento era approssimativamente del 15%. Nel 2018 questa percentuale è scesa addirittura fino al  $3\%$  [\[D19\]](#page-58-9).

I motivi che spingono gli studenti ad abbandonare i corsi online sono molteplici e diversi da persona a persona. Un sondaggio online ha stilato una "top ten" dei motivi per cui uno studente abbandona un MOOC [\[Cul13\]](#page-58-10). Di seguito ne elencherò i più significativi e quelli che ritengo debbano attivare un campanello d'allarme nel sistema educativo online:

- Richiedono troppo tempo: questi corsi richiedono svariate ore per essere portati a termine con tanto di certificazione, e spesso un lavoratore full-time non è in grado di gestire questo carico di lavoro così pesante poiché al momento dell'iscrizione non ci si aspetta di dover dedicare un porzione tanto grande del proprio tempo per un corso strettamente online.
- Mancanza di conoscenze pregresse: molti studenti si iscrivono a un MOOC solo per scoprire in un secondo momento che non hanno le conoscenze pregresse necessarie per poter seguire il corso, motivo per cui abbandonano immediatamente.
- Eccessiva semplicità: si contrappone al punto precedente. Il corso è troppo semplice, non al livello delle lezioni tenute in Università. Il workload non è sufficiente e i compiti assegnati non sono della difficolt`a che lo studente si aspettava, tale da annoiarlo e fargli abbandonare il corso.
- Difficoltà a seguire il corso: la maggioranza dei MOOC si affidano a videolezioni che come comprovato sono un format obsoleto e inefficiente. Sarebbe più opportuno che i MOOC si affidassero a qualche forma più interattiva di pedagogia. L'obiettivo dell'e-learning infatti non `e portare la pesantezza e la monotonia delle lezioni nel proprio salotto, ma quello di utilizzare le risorse disponibili per rendere i corsi più appassionanti e suddividendo le lunghe lezioni in segmenti più corti.

Uno studio sulle abitudini degli studenti di edX ha scoperto che coloro che puntano ad ottenere un certificato solitamente guardano solo i primi 4 minuti di un video della durata di 12-15 minuti [\[Hol13\]](#page-59-5).

• Poca organizzazione: alcuni studenti si sono lamentati del fatto che una volta che si erano iscritti al corso non sapevano più cosa fare, poichè c'era un eccesso di istruzioni da seguire e non si sapeva bene quale fosse il prossimo passo per cominciare effettivamente a seguire il corso.

Inoltre sono state espresse lamentele riguardo ai syllabus, ossia al programma educativo. Sono state infatti riportati casi in cui il syllabus era ancora in fase di rivisitazione nonostante il corso fosse già iniziato, causando la confusione e lo sconcerto dei frequentanti al corso.

- Community goffa e disorganizzata: è il tallone d'Achille dei corsi online, e sentire gli studenti lamentarsi perché la community non è d'aiuto non è ciò che ci si aspetta da un corso in cui si pagano molti soldi. Queste lamentele erano motivate dal fatto che i membri della community non erano partecipativi e non interagivano facendo mancare quel senso di comunità che invece si instaura nelle aule. Questi forum così come sono organizzati ora non possono fungere da sostituto all'interazione tra pari che avviene in una classe e il peer-learning non può avvenire efficacemente.
- Costi nascosti: a volte alcuni MOOC possono presentare dei costi che non vengono mostrati all'iscrizione. Ad esempio alcuni studenti hanno dichiarato di aver abbandonato il corso quando hanno scoperto che i testi utilizzati a lezione erano presi dai costosi libri scritti dai professori.

Per questi motivi sono state mosse molte critiche nei confronti dei MOOC: ad esempio Moshe Y. Vardi ha lamentato l'assenza di una pedagogia seria nei corsi online e ha criticato il fatto che i corsi si basassero su "frammenti di video corti e poco sofisticati" [\[Var12\]](#page-62-4).

#### <span id="page-22-0"></span>3.2 YouTube

E una piattaforma web fondata nel 2005 da Chad Hurley (CEO), Jawed Karim (consi- ` gliere) e Steve Chen (direttore tecnico), e tutti e tre avevano precedentemente lavorato per PayPal. La piattaforma `e stata sviluppata come strumento per la condivisione e visualizzazione in rete di contenuti multimediali, ed è stata acquistata da Google nell'ot-tobre del 2006 per 1,65 miliardi di dollari. Secondo Alexa [\[Ale\]](#page-57-10), è il secondo sito web pi`u visitato al mondo, preceduto solamente dallo stesso Google. Su questa piattaforma di video sharing infatti, vengono postati globalmente ogni minuto oltre 500 ore di video [\[Tan\]](#page-62-5).

YouTube utilizza i tag standard di HTML5 che permettono di visualizzare una vasta gamma di video, postati sia da singoli utenti chiamati *creators*, sia dalle grandi società di media quali BBC, Rai o Vevo, le quali offrono parte del loro materiale come sottoscritto nel programma di partenariato di YouTube. Questo partenariato dà anche la possibilit`a ad utenti con un elevato bacino d'utenza di ottenere un ritorno monetario in cambio di sponsorizzazione tramite pubblicit`a.

La pagina web si è rivelata, tra le altre cose, uno strumento molto popolare per la condivisione di contenuti didattici ed educativi essendo riconosciuto a livello globale ed accessibile da chiunque abbia una connessione Internet. Sono innumerevoli infatti i creators che caricano di propria iniziativa videolezioni sui più svariati argomenti per qualsiasi livello di istruzione, dai più basilari ai più avanzati.

Molti di questi creatori di contenuti producono materiale anche di alta qualità e di grande valore educativo, per questo ritengo che sia necessaria una piattaforma costruita ad hoc sulla filosofia community-based di YouTube e sulla volontà e il talento dei suoi creators di creare un luogo interamente dedito e ottimizzato alla condivisione di questo tipo di contenuti.

Una ricerca di Pew del 2018 [\[STV\]](#page-61-12) mostra come circa la metà degli americani su un campione di 4594 adulti utilizzi YouTube per visualizzare contenuti educativi e secondo una statistica di Google [\[Goob\]](#page-59-11) addirittura l'86% dei viewers americani su un campione di oltre mille consumatori tra i 18 e i 54 anni affermano di usare spesso la piattaforma per imparare nuove cose.

YouTube notando il grande successo che riscuotevano i contenuti didattici/educativi, ha deciso nel 2009 di creare YouTube EDU, una repository per questo tipo di contenuti prodotti da importanti piattaforme di e-learning quali PBS, Khan Academy, Numberphile, TED ecc.

La piattaforma di Mountain View, possiede infatti nei suoi database una enorme quantità di dati e può contare su milioni di utenti che ben riconoscono la società e le sue peculiarit`a in qualit`a di sito di condivisione dei video e continueranno ad utilizzarlo per pubblicarli in rete; ho pensato perciò di sfruttare tutto questo sistema che ha fondamenta ben salde e soprattutto ben mantenute e utilizzarlo a vantaggio dell'educazione online.

Le lezioni tradizionali però non si riducono al semplice ascoltare passivamente un docente. E una questione di interazione, di comunità che si viene a creare in un aula, di materiale didattico che viene consultato e di domande e risposte.

Inoltre non tutti i contenuti postati su YouTube sono affidabili. Come è ben risaputo Internet è una grande fonte di informazione ma anche di disinformazione: si sente spesso parlare infatti di fake news, un fenomeno dilagante dell'era moderna, e combatterlo è fondamentale per poter assicurare che il web diventi uno spazio più sicuro e affidabile possibile. YouTube non `e di certo esente da questo fenomeno e anche per questo alcuni istituti hanno bloccato la piattaforma dai network scolastici oltre che per i contenuti inappropriati che possono essere trovati facilmente.

Un altro motivo per cui YouTube non si presta molto bene al suo utilizzo in ambito e-learning è il fatto che i video, una volta postati non sono più modificabili: nel momento in cui un *creator* posta un contenuto esso non è più modificabile se non tramite annotazioni che appaiono durante la visione del video. Nel caso in cui ci sia bisogno di fare dei cambiamenti è necessario ri-postare un nuovo video andando a perdere tutta la sezione commenti presente sul video precedente.

Per questi motivi reputo YouTube insufficiente e inadatto a fare le veci di piattaforma di e-learning: semplici video non bastano per ottenere gli scopi dell'apprendimento online, poiché da soli non sono in grado di sostituire la presenza in classe. Inoltre non si può nemmeno verificare la veridicità dei fatti espressi poiché qualsiasi pezzo di informazione online va controllata e accertata.

La piattaforma di Mountain View è stata concepita con l'idea di essere un sito di video sharing e dunque utilizza un template standardizzato e adatto alla condivisione di contenuti grafici. Essa non possiede un format che agevoli l'apprendimento online poich`e quest'ultimo richiede molto più che un semplice video, ma necessita della possibilità di condividere e consumare anche altri tipi di contenuti multimediali modificabili in qualsiasi momento, oltre che alla necessità di avere un metodo per verificare la veridicità dei fatti e degli argomenti citati.

Nel corso del prossimo capitolo spiegherò quali soluzioni ho voluto adottare per provare a risolvere totalmente o in parte questi problemi.

## <span id="page-25-0"></span>Capitolo 4

## Caratteristiche di YouTorial

YouTorial tenta di risolvere alcuni dei problemi che si riscontrano nelle piattaforme descritte precedentemente proponendo un format innovativo e soprattutto interattivo che permetta agli studenti un'interazione costante durante lo svolgimento della lezione, la possibilit`a di una scelta di spiegazioni diverse per lo stesso argomento, una community unita e organizzata e soprattuttto facilit`a di utilizzo sia per gli studenti che per i tutor. La soluzione che ho adottato è l'affiancamento di una videolezione ad un tutorial diviso in step dentro ai quali un tutor può inserire del materiale didattico (testi, link o immagini) (figura [4.1](#page-27-0) e figura [4.2\)](#page-27-1).

Ciascuno step è identificato da un titolo. Questo permette allo studente di scorrere velocemente gli argomenti che vengono trattati nel corso e questa sintesi effettuata tramite step permette di risolvere i problemi elencati nel capitolo precedente:

- 1. Il tempo richiesto per il completamento di un corso viene notevolmente ridotto poich´e grazie al fatto di avere il video spezzato in diverse parti delle quali `e presente anche la trascrizione testuale permette un apprendimento più immediato e anche ritornare ad un passaggio del corso che non si è capito risulta più veloce. Inoltre lo studente non ha l'obbligo di seguire un numero prestabilito di lezioni ma gli viene affidata a lui stesso la responsabilit`a del suo apprendimento e di quanto tempo ha intenzione di dedicare per ciascun corso o lezione.
- 2. Il problema della mancanza di conoscenze pregresse viene risolto poiché lo studente a colpo d'occhio semplicemente scorrendo tra gli step è in grado di vedere gli argomenti che vengono trattati nella lezione. In più su YouTorial è stata implementata la possibilit`a di avere molteplici tutorial per lo stesso video: questo permette di avere la lezione impostata su diversi livelli di difficolt`a o anche in diverse lingue. Infatti alcuni tutorial possono essere costruiti più dettagliatamente di altri o scritti in una certa lingua piuttosto che un' altra, dando così la possibilità ad un corso di essere seguito da studenti con livelli di conoscenze pregresse differenti o non essere limitati dalla lingua utilizzata.

3. Anche il problema dell'eccessiva semplicità può venire risolto grazie alla suddivisione in step, sempre per le motivazioni citate nel punto precedente: i tutorial possono essere più di uno, con diversi livelli di dettaglio e complessità. Inoltre lo studente può visionare velocemente gli argomenti del corso e le modalità con cui questi vengono trattati (ad esempio la quantit`a di step, la precisione nei

riferimenti testuali, le immagini o i link utilizzati), permettendogli di riconoscere fin dall'inizio se il tutorial gli sarà utile o meno.

- 4. La suddivisione in step della videolezione stimola gli studenti ad interagire col sito evitando così di renderla noiosa e passiva, poiché lo studente è invitato a navigare tra gli step, visualizzare immagini, cliccare link e avviare discussioni nei commenti, così facendo la lezione si trasforma in un' azione attiva. Lo studente è più attento e riesce a vedere visivamente i suoi progressi grazie anche ai checkbox inseriti in ogni step, dandogli questa sensazione di ricompensa e soddisfazione per l'avanzamento compiuto nell'apprendimento dell'argomento.
- 5. YouTorial è stato sviluppato pensando alla semplicità. È stato creato per rendere l'educazione online più indolore possibile e utilizzarlo non richiedere particolari abilità informatiche.

Per visualizzare un tutorial infatti basta aprire un video e sceglierne uno da una lista. Allo stesso modo crearlo è altrettanto facile, accedendo all'apposita sezione baster`a cliccare un pulsante per far apparire il form e compilare gli unici due campi obbligatori per aver creato uno step. Da l`ı il livello di dettaglio pu`o essere scelto a piacere dal tutor. Questo evita quegli angosciosi procedimenti necessari per iscriversi ai MOOC e alla complicata scelta del corso giusto da seguire.

6. La community ovviamente non c'è ancora poichè l'applicazione non è ancora stata pubblicizzata, ma è stata implementata la funzione di avere una sezione commenti separata e ben distinta per ogni tutorial. In questo modo si verranno a creare delle discussioni e dei forum Q & A su di un particolare tutorial, senza il timore di creare confusione tra riferimenti a tutorial differenti.

Questa semplice combinazione di elementi porta a numerosi vantaggi: innanzitutto non è necessario guardarsi tutto il video per sapere gli argomenti trattati poiché possono essere sintetizzati tramite i titoli degli step. Questo evita allo studente di porsi il dubbio se la videolezione che sta seguendo sia effettivamente quella che gli serve. Inoltre il fatto che ci possano essere più tutorial per lo stesso video, da spazio a una maggiore elasticità per il singolo corso, poich´e tutor diversi possono impostare livelli diversi di difficolt`a ai loro tutorial, dando la possibilità a studenti di qualsiasi livello di poter seguire la stessa lezione.

La presenza di molteplici tutorial risolve poi un altro problema di fondo caratteristico di YouTube e di Internet in generale: l'affidabilità dei contenuti. Infatti questi tutorial

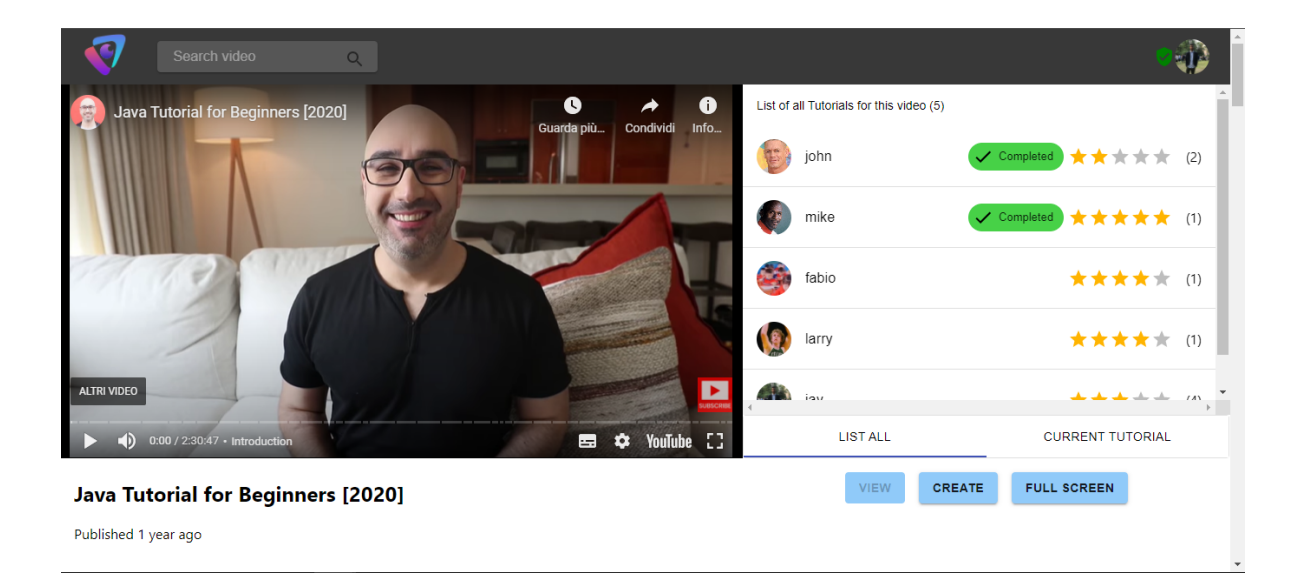

<span id="page-27-0"></span>Figura 4.1: La schermata per la visualizzazione di un tutorial

<span id="page-27-1"></span>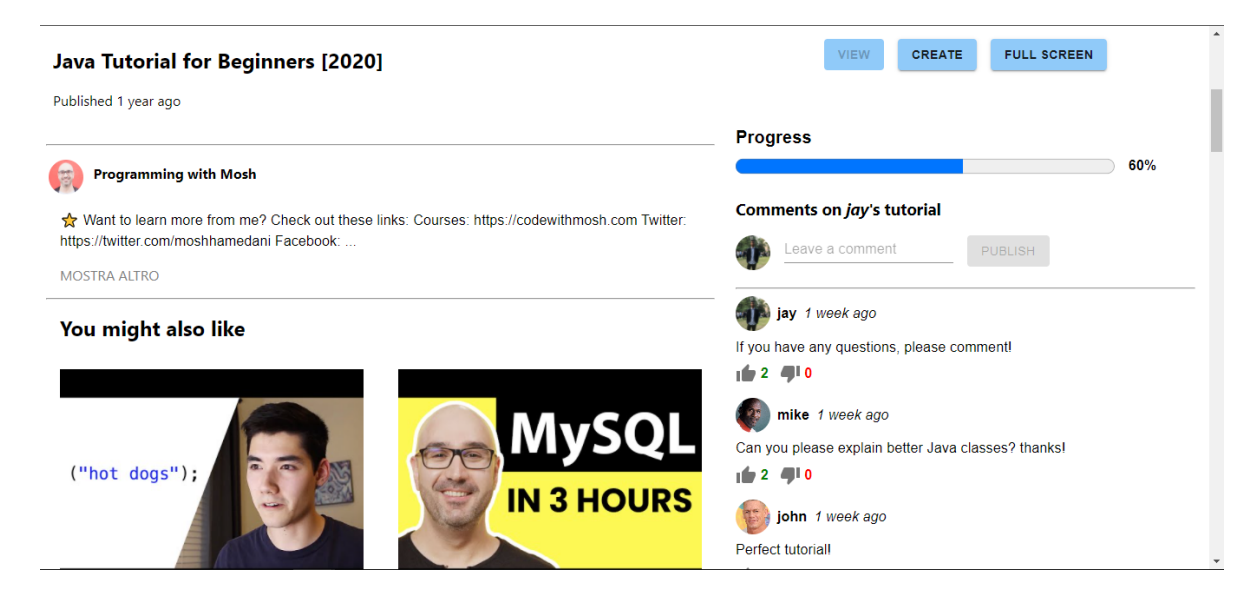

Figura 4.2: Video correlati e sezione commenti

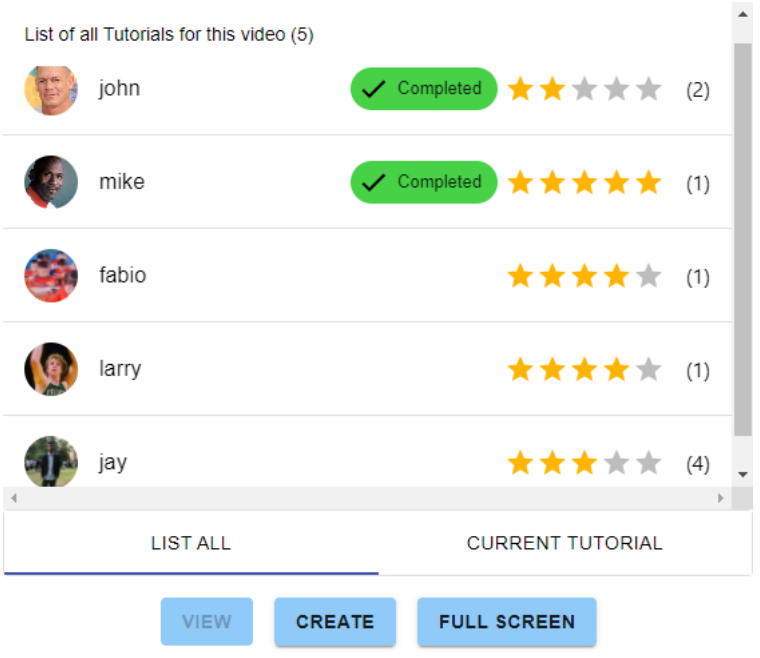

<span id="page-28-0"></span>Figura 4.3: La lista di tutorial per un video

potrebbero essere considerati come le "opinioni" dei vari utenti nella rete, andando a confermare o confutare ciò che viene spiegato nel video. Uno dei modi per combattere la disinformazione infatti è la cooperazione: se più utenti si trovano in disaccordo con i fatti dichiarati nel video ci si può rendere conto che forse la fonte non è attendibile. Questa è la vera forza e potenzialità di una community partecipativa e coesa.

Il sito è stato creato per essere facile da utilizzare, sia lato studente che lato insegnante: è ovvio che finché non avrò un riscontro non potrò affermare con certezza questa affermazione, ma il conteggio delle azioni che l'utente deve eseguire per creare un tutorial o visualizzarlo sono minime. Per creare un tutorial infatti i campi obbligatori da compilare per ciascuno step sono il titolo e l'end-time; per visualizzare un tutorial è sufficiente selezionare il nome del tutor da una lista e scorrere tra gli step (figura [4.3\)](#page-28-0).

 $\acute{E}$  stata aggiunta inoltre la possibilità di contattare il tutor per ottenere spiegazioni o chiarimenti. E sufficiente infatti passare sopra il nome del tutor con il cursore sul quale ´ apparirà un *tootltip* con la dicitura "Contact tutor" e in seguito ad un click sarà possibile mandare un messaggio tramite posta elettronica all'indirizzo indicato dal tutor in fase di registrazione al sito.

L'utilizzo e anche il non utilizzo delle piattaforme ad oggi esistenti mi hanno suggerito che il modello di e-learning vincente non potesse essere quello composto solamente dal file audio/video poiché l'interazione con l'utente è pari o vicina allo zero, e come si è visto con gli anni grazie anche alla raccolta massiccia di dati, si è notato come solitamente uno studente non vada oltre i primi 4 minuti di un video [\[Hol13\]](#page-59-5). Allo stesso tempo però un corso composto solamente da lunghi documenti e articoli verbosi non sarà di certo molto diverso dalla lettura sui libri e con le tecnologie attualmente disponibili non ha senso insistere su un metodo di studio così antiquato e non sfruttare appieno tutta la potenza che ci viene offerta oggi da Internet. Ho pensato inoltre alla immensa community globale di YouTube e che sarebbe stato interessante avere questa rete così strettamente collegata e utilizzarla per scopi educativi. Non ci sono infatti distinzioni economiche, di età, di genere o di posizione geografica e chiunque abbia un account può contribuire tramite la pubblicazione di video o di commenti, e la community stessa fungerà da moderatore tramite feedback e valutazioni.

#### <span id="page-29-0"></span>4.1 Come funziona

La piattaforma che ho implementato cerca di inglobare in un'unica entità queste tecnologie, cercando di amalgamare il tutto in qualcosa che dia la giusta importanza a questi aspetti laddove necessario.

Si tratta di un sistema che utilizza i dati di YouTube quali i video, i thumbnail, le descrizioni, i titoli ecc. e li unisce ad una sezione che dà la possibilità agli utenti iscritti di creare un tutorial suddiviso in step che segua passo per passo il video scelto. Ciascun video può avere più tutorial, creati da utenti diversi così da dare allo studente la possibilità di scegliersi il tutorial che trova più adatto, sia per livello di difficoltà che per lingua adottata o secondo qualsiasi altro criterio.

Questi step hanno una serie di caratteristiche che li rendono particolarmente utili se correttamente utilizzati in simbiosi con il video: possono contenere istruzioni in formato testuale, possono contenere immagini e se ne può scegliere il colore magari per dare più rilievo ad uno step cruciale. Ciascuno step però ha necessità di aver dichiarato un titolo per poter essere riconosciuto ed un time-stamp. Quest'ultimo è particolarmente importante poiché definisce la porzione di video che questo step andrà a descrivere. Infatti selezionando uno step, è stata implementata la possibilità di andare alla porzione di video indicata tramite un click su un'icona. Questo piccolo passaggio può portare alcuni vantaggi: innanzitutto uno studente non è costretto a guardarsi tutto il video se c'è solo una frazione di video a cui lui è realmente interessato; inoltre permette anche di vedere a colpo d'occhio se effettivamente il video contiene del materiale che per lui pu`o risultare utile.

Gli step se costruiti correttamente sono contestualizzati, ossia indipendenti l'uno dall'altro, svincolando il lettore a leggersi tutti gli step precedenti e a ridurre notevolmente il tempo impiegato per approfondire l'argomento.

Oltre agli step è presente anche una sezione per i commenti che può fungere da spazio per una sorta di forum, e di luogo di discussione nonch´e di chiarimenti e delucidazioni.

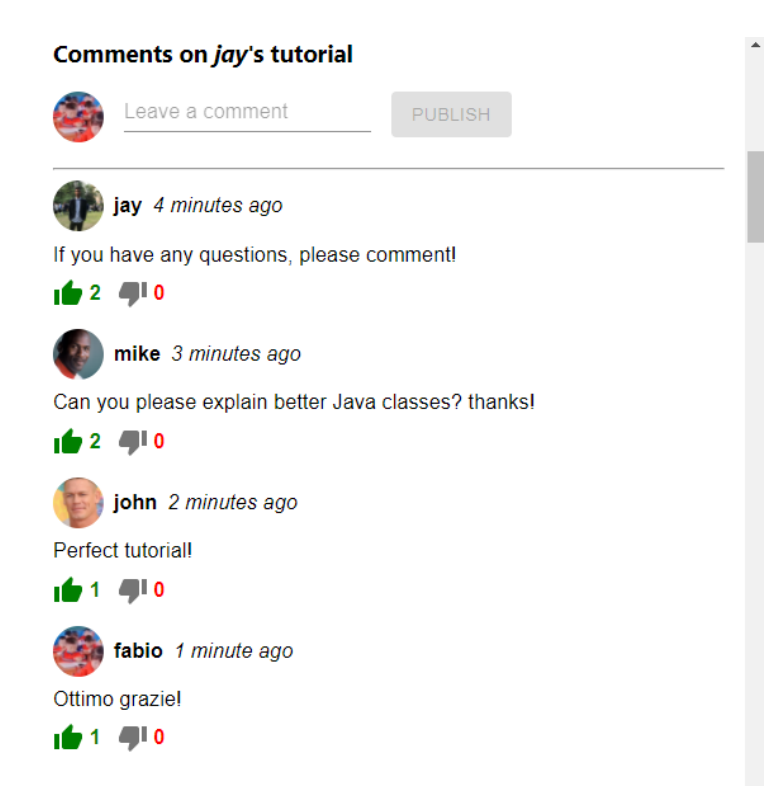

Figura 4.4: La sezione commenti per un tutorial

<span id="page-30-1"></span>E importante sottolineare che i commenti su YouTube presenti nel video originale non ` sono stati trasferiti su YouTorial, è invece stata creata una sezione commenti nuova e indipendente da quella della piattaforma di Mountain View. La particolarità di questa sezione commenti è che sono specifici per ciascun tutorial: il che significa che nel momento in cui un utente seleziona un tutorial dalla sezione "List all", la sezione commenti verrà caricata automaticamente con tutti i commenti relativi a quel particolare tutorial. Si può infatti identificare la sezione dei commenti dalla sua intestazione, in cui viene dichiarato il nome del tutor che ha costruito il tutorial. Questa funzionalità permetterà quindi di avere una sezione commenti specifica ad ogni tutorial, evitando così di creare confusione come invece ci potrebbe essere se ci fosse una sezione commenti unica per il video (figura [4.4\)](#page-30-1).

#### <span id="page-30-0"></span>4.1.1 Insegnare su YouTorial

La creazione di un tutorial non richiede particolari abilità, ma richiede piuttosto la conoscenza del video di cui si andr`a a fare il tutorial e dell'argomento trattato. Infatti una volta raggiunta la sezione apposita `e sufficiente compilare il form nei quali i campi obbligatori sono due: il titolo (che `e di default gi`a precompilato, ma modificabile) e

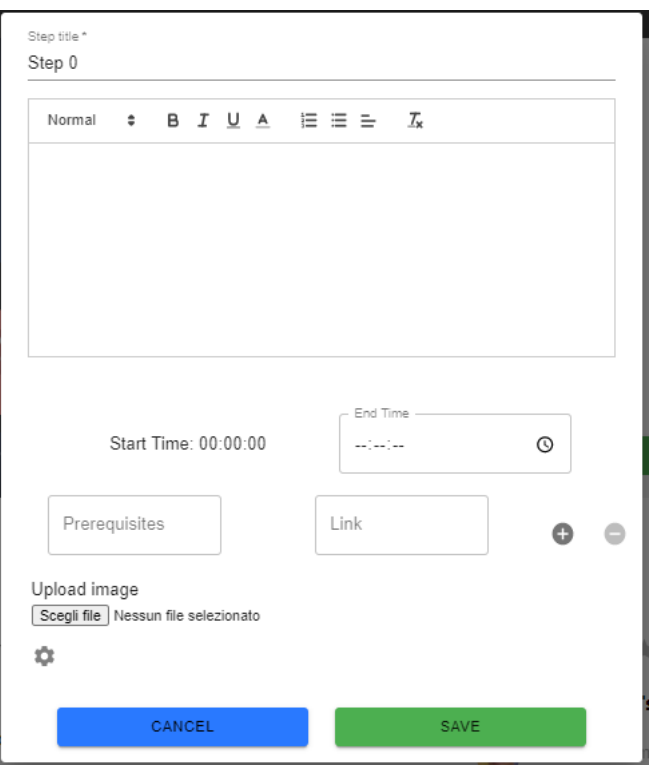

<span id="page-31-0"></span>Figura 4.5: Il dialog per la creazione di uno step

l'end-time. Il titolo ha due funzioni: oltre che a identificare lo step serve anche per dichiarare in estrema sintesi ciò che si andrà a discutere nell'attuale passo del video. L'end time indica in quale time frame del video si concluderà questo step. Alla creazione di un nuovo step, questo end time diventer`a lo start time dello step successivo, andando cos`ı a creare una catena di step sequenziali.

Per rendere il tutorial ancora più efficace è consigliabile creare dei passi indipendenti l'uno dall'altro: più gli step sono svincolati più il tutorial sarà efficace, questo per permettere ad uno studente di poter approfondire gli argomenti che effettivamente gli interessano ed evitare di fargli guardare l'intero video per poter capire un singolo step.

C'è inoltre la possibilità di aggiungere dei link a ciascuno step indicando un nome di riconoscimento ed un URL. E stata implementata anche la possibilità di aggiungere un'immagine tramite l'apposito pulsante e si pu`o personalizzare ulteriormente il tutorial scegliendo un colore di background per ciascuno step, magari per dare più rilevanza ad alcuni step cruciali piuttosto che altri (figura [4.5\)](#page-31-0).

Naturalmente vi è la possibilità di modificare o eliminare qualsiasi step in qualsiasi momento, dando all'autore del tutorial una non così banale libertà nella creazione degli step.

#### <span id="page-32-0"></span>4.1.2 Imparare su YouTorial

Per ogni video sarà presente una lista di tutorial da cui l'utente può scegliere quello che pi`u gli si addice, sia per conoscenze pregresse che per livello di dettaglio o lingua utilizzata. Un ulteriore criterio per la scelta del tutorial potrebbe essere la sua valutazione, fatta dalla community. Infatti per ogni elemento della lista vi è una valutazione da 1 a 5 del tutorial seguito dal numero di valutazioni ottenute.

Scelto il tutorial si potranno visualizzare gli step, spuntare i checkbox per identificare i passi visualizzati e perfino salvare note in modo da poter scrivere appunti durante lo svolgimento della lezione. Questa modalità di seguire un video, magari lungo anche diverse ore, diviso in step con descrizioni più o meno dettagliate risulterà utile allo studente che pu`o cos`ı avere riferimenti testuali, citazioni, link o immagini riguardo ad un argomento. Non c'è più la necessità di leggere la descrizione del video per trovare eventuali link o riferimenti temporali come invece avviene per YouTube, interrompendo la visione. Viene così ottenuto l'effetto di mischiare due tipi di contenuti multimediali, il video e i file testuali, in una fusione omogenea di step sequenziali e indipendenti l'uno dall'altro; inoltre video molto lunghi possono venire suddivisi in segmenti più corti descritti dagli step stessi.

Le applicazioni pratiche possibili grazie a questo format sono innumerevoli: le barriere linguistiche non saranno più un problema, poiché è sufficiente che un tutor crei un tutorial nella propria lingua per far si che un video in una determinata lingua possa essere visualizzato e utilizzato anche da coloro che non sono molto pratici o hanno difficolt`a nella lingua utilizzata dal creator del video. Ad esempio un video di ricette francesi può venir visto anche da chi non è francofono nel momento in cui ci sarà un tutor che trascrive la ricetta in step in un'altra lingua come ad esempio inglese o italiano.

L'applicazione inoltre è stata sviluppata pensando a qualsiasi tipo di tutorial e non specificatamente a quelli di programmazione. Il template standard infatti (titolo, istruzione e link) da molto spazio alla fantasia e da la possibilità per la creazione di qualsiasi tipo di videolezione in cui pu`o risultare utile del testo scritto. In futuro saranno poi sviluppati altri template (cfr. capitolo "Sviluppi futuri"), che permetteranno un utilizzo più specifico e adatto a vari tipi di tutorial.

 $L'$ idea di fondo quindi è avere questa piattaforma che permetta un'esperienza più completa dell'e-learning, che utilizza come base fondamentale i dati di YouTube sul quale gli utenti caricheranno il video.

Una volta caricato il video, esso potrà essere ritrovato su YouTorial e tramite quest'ultimo gli utenti avranno la possibilità di creare dei tutorial che degli studenti interessati potranno andare a visionare. La funzionalit`a di creazione di un tutorial come spiegato precedentemente non è stata limitata solamente all'autore del video, ma chiunque potrà crearne uno e impostare a piacimento il livello di dettaglio o la lingua utilizzata.

E stato quindi creato uno spazio dedicato all'istruzione e all'educazione che funziona `

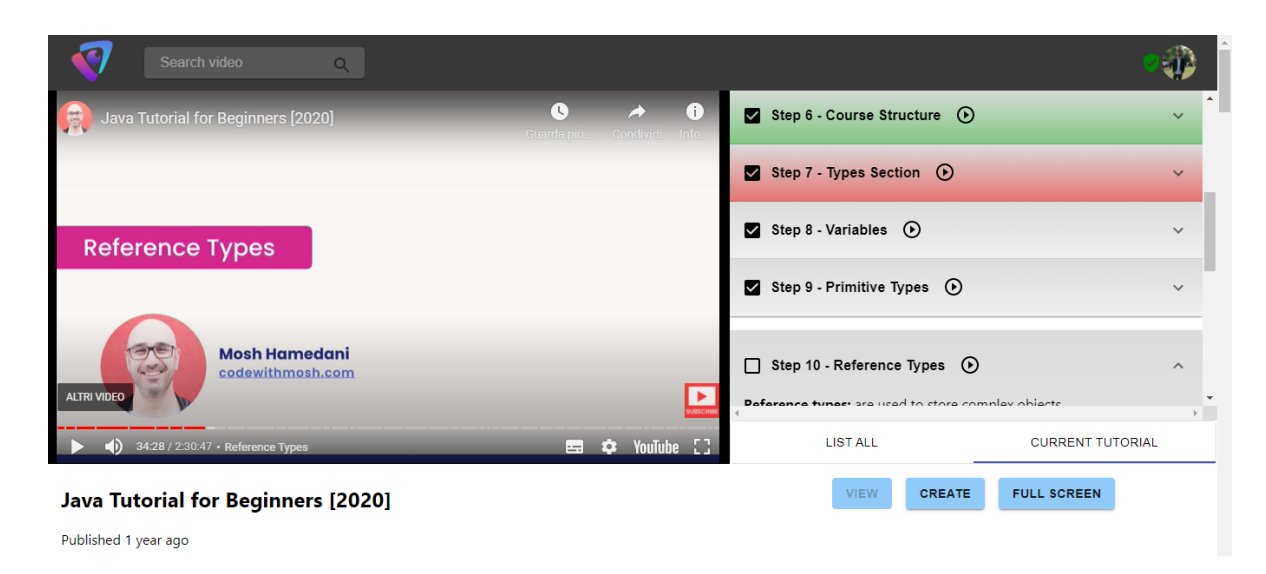

Figura 4.6: La divisione in step di un video

<span id="page-33-0"></span>grazie ai dati presi da YouTube e modellato secondo i LMS moderni. E un sistema che si ` basa su un network di persone connesse tra di loro, adatto ad un tipo di utente desideroso di imparare e di apprendere nozioni nuove in modo quasi naturale, ossia ascoltando un relatore con del materiale didattico a portata di mano e una community che potrebbe essere considerata come la "classe" del futuro, con il quale scambiare idee, fare domande e dare opinioni oltre che a suggerimenti (figura [4.6](#page-33-0) e [4.7\)](#page-34-0).

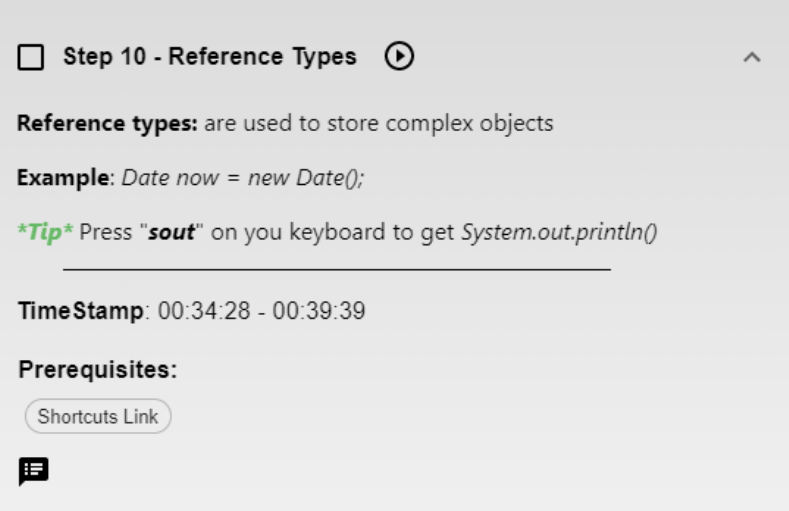

<span id="page-34-0"></span>Figura 4.7: Uno step di un tutorial

## <span id="page-35-0"></span>Capitolo 5

## Architettura di YouTorial

#### <span id="page-35-1"></span>5.1 FrontEnd

Per lo sviluppo del lato Front-End dell'applicazione è stata utilizzata la libreria Java-Script ReactJS, molto popolare negli ultimi anni assieme ad Angular per la creazione di interfacce utente. È mantenuto da Facebook e da una comunità di singoli sviluppatori e aziende. React è utilizzato come base per lo sviluppo di applicazioni su dispositivi mobili (React Native [\[Nat\]](#page-60-11)) o a singola pagina (React JS [\[Rea\]](#page-61-13)), per questo motivo è stato necessario l'uso di librerie addizionali per il routing dell'applicazione, in particolare `e stato usata la libreria "React Router".

La particolarità di React è l'utilizzo di un DOM virtuale, ossia una cache della struttura dati in-memory che calcola le differenze tra il DOM virtuale e il DOM reale, modificando quest'ultimo in modo efficiente. Questo d`a la sensazione al programmatore di scrivere codice che ri-renderizzerà l'intera pagina, mentre quel che avviene è che vengono ricaricati solamente quegli elementi che vengono effettivamente modificati.

React si basa su entità chiamate "componenti" che vengono renderizzate sugli elementi del DOM tramite la libreria "React DOM". A questi componenti possono essere passati dei valori chiamati "props" che possono essere trasmessi lungo la catena che si verrà a creare concatenando molteplici componenti.

I componenti possono essere di due tipi:

- 1. Class Components: vengono dichiarati utilizzando classi ES6 (*ECMAScript*) 2015 ), e sono componenti che sono in grado di contenere dei valori salvati nello stato. Questi valori poi potranno essere naturalmente passati ai componenti figli tramite props.
- 2. Functional or Stateless Components: non sono altro che funzioni che ritornano un valore, in questo caso un JSX (estensione della sintassi JavaScript). Non sono in grado di mantenere al loro interno uno stato ma possono ottenere e trasmettere

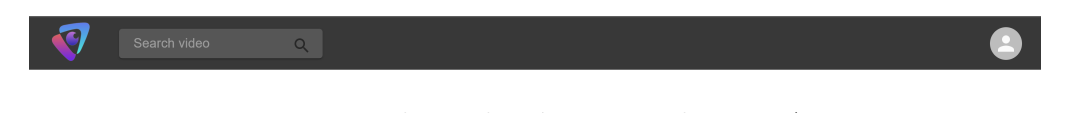

<span id="page-36-0"></span>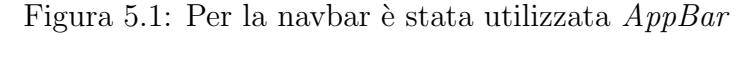

<span id="page-36-1"></span>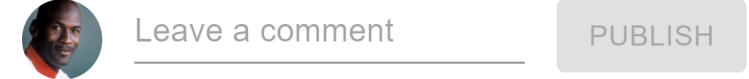

Figura 5.2: Per il form dei commenti sono stati utilizzati Avatar, Typography e Button

valori sempre tramite props. Hanno una sintassi molto più semplificata rispetto alle Class Components, per questo motivo la maggior parte del progetto è stata sviluppata tramite functional components.

Per quanto riguarda lo stile è stato utilizzato **Material-UI**, un framework molto popolare utilizzato per la renderizzazione di elementi React (figura [5.1,](#page-36-0) [5.2,](#page-36-1) [5.3\)](#page-37-0) .

Ci sono poi altre librerie che ho utilizzato le quali hanno semplificato notevolmente lo sviluppo del lato FrontEnd dell'applicazione. Di seguito l'elenco delle principali:

- $\bullet$  react-color: questa libreria fornisce una serie di "color picker", cioè una finestra da cui è possibile selezionare un colore che ho utilizzato per dare la possibilità all'utente di cambiare l'aspetto di uno step.
- react-device-detect: riconosce se l'utente sta visitando il sito da un dispositivo mobile o da desktop. Mi è tornata utile per renderizzare la navbar in modo diverso a seconda del dispositivo.
- react-html-parser: legge una stringa con tag HTML e li trasforma in testo leggibile. Utilizzato per visualizzare le istruzioni degli step con i relativi grassetti, corsivi, sottolineati ecc.
- react-linkify: i dati ottenuti dalla API di YouTube (cfr. sezione successiva) sono in formato stringa, quindi ad esempio nella descrizione di un video i link non vengono riconosciuti come tali. Grazie a questo package i link vengono riconosciuti e resi cliccabili.
- react-quill: libreria che fornisce un "rich text editor", ossia quell'editor utilizzato nell'istruzione dello step che permette l'arricchimento del testo (bold, italic, underlined, ordered list, unordered list, font-size, alignment) tramite i classici button.
- react-recaptcha: fornisce un captcha ad un progetto che possiede la relativa chiave, ottenibile dal sito ufficiale.

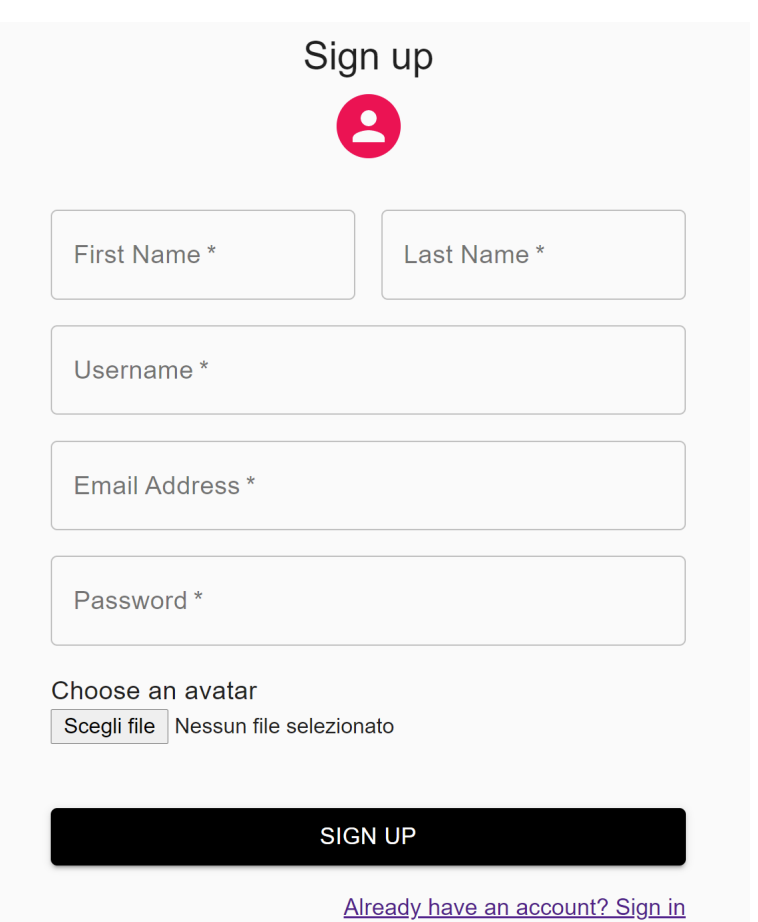

<span id="page-37-0"></span>Figura 5.3: Per il form di Signup è stato utilizzato un template predefinito

• timeago-react: trasforma il dato temporale ottenuto dalla API di YouTube e lo trasforma in formato "timeago" in tempo reale. Ad esempio "2019-07-15T16:00:12Z" viene trasformato in "1 year ago"

### <span id="page-38-0"></span>5.2 BackEnd

Per quanto riguarda lo storage e il recupero di dati da un database è stato utilizzato Firebase. Essa è una piattaforma per la creazione di applicazioni per dispositivi mobili e web sviluppata da Google. Tramite una chiave API che viene collegata ad un progetto Firebase permette di utilizzare le sue numerose funzionalità ai fini dello sviluppo di applicazioni [\[Fir\]](#page-58-11).

Essendo un servizio cloud i dati vengono salvati nei data center di Google. Per i servizi di autenticazione e di hosting i data center utilizzati sono localizzati negli Stati Uniti, mentre per tutti gli altri servizi vengono usate le infrastrutture Google globali, quindi i dati potrebbero essere salvati in qualsiasi delle sedi di Google Cloud Platform o qualsiasi centro di dati di Google nel mondo. Per alcuni servizi è possibile effettuare una specifica selezione della posizione dei dati che limita l'elaborazione a quella posizione (es. Cloud Storage, Cloud Firestore ecc. [\[Gooa\]](#page-59-12))

I servizi utilizzati per YouTorial sono: Authentication, Realtime Database, Storage e Hosting.

- Authentication è stato usato per la creazione e autenticazione di utenti sulla piattaforma, lasciando fare a Google tutto il "lavoro sporco" che sta dietro a queste funzionalit`a (come la verifica di email, sicurezza dalla password, login di un utente non esistente ecc.).
- Il servizio Realtime Database è il servizio che effettivamente salva i dati e ne effettua il recupero. Diversamente da un database SQL qui non sono presenti tabelle o record: i dati sono archiviati in formato JSON e quando c'è un nuovo oggetto da aggiungere, esso diventa un nuovo nodo della struttura JSON esistente con una propria chiave associata (figura [5.4\)](#page-39-0).
- Il servizio Storage è utilizzato per salvare le immagini (ad esempio gli avatar degli utenti o le immagini inserite negli step). La filosofia adottata è molto simile a quella del Realtime Database, nel quale bisogna specificare il percorso in cui si vuole salvare il dato. Per il recupero poi, essendo un'immagine verrà utilizzato il metodo  $getDownloadURL()$ , che ritornerà un URL utilizzabile per visualizzare l'immagine sul sito.
- Hosting  $\acute{e}$  il servizio utilizzato per effettuare il *deploy* dell'applicazione online. Tramite pochi comandi l'applicazione pu`o essere ospitata su un dominio fornito da

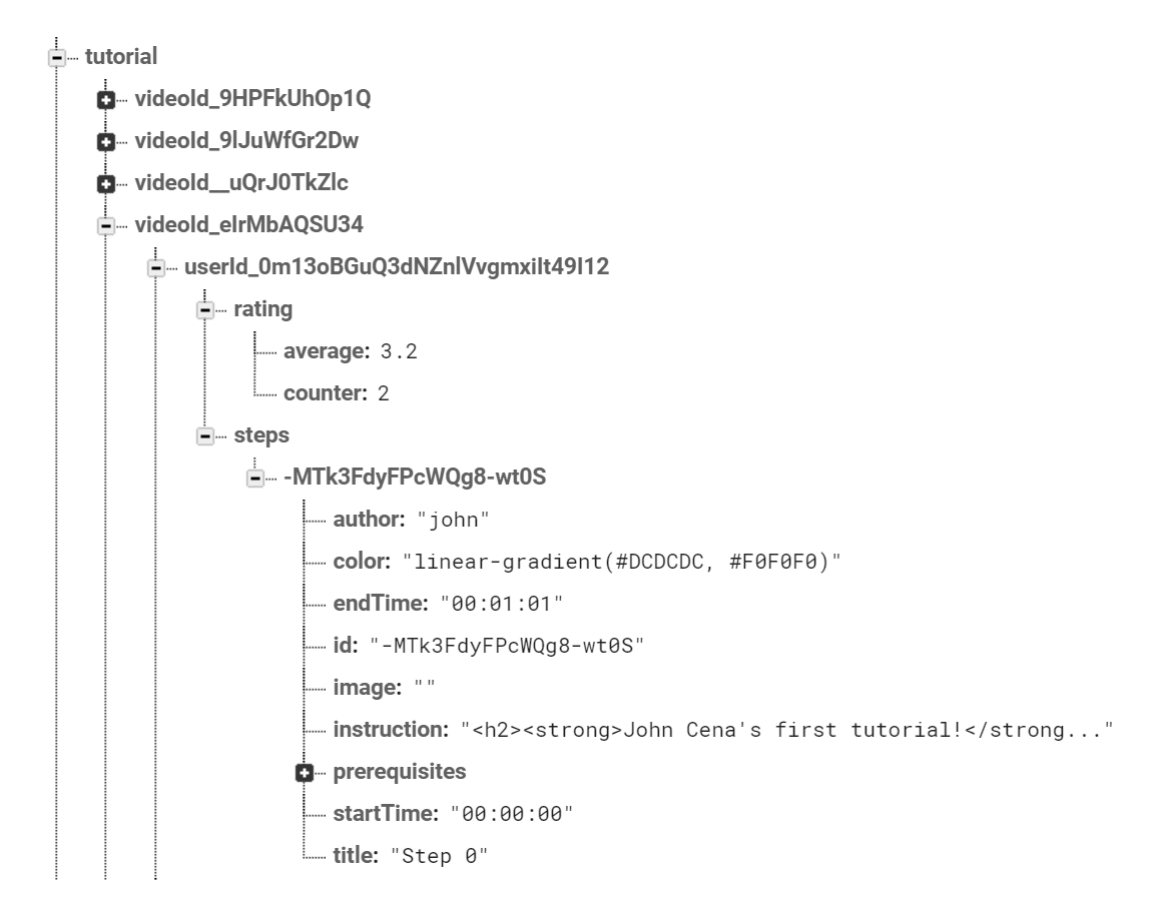

<span id="page-39-0"></span>Figura 5.4: La struttura dati di uno step

Google ed essere così accessibile a chiunque. Da una finestra apposita è possibile controllare le varie versioni messe in produzione.

Per esperienza personale posso affermare che Firebase è un ottima piattaforma per creare velocemente un backend funzionante e soprattutto facile da implementare poich´e tutti quei passaggi di configurazione dei server vengono gestiti dietro le quinte da Google, e il programmatore deve pensare solamente alla scrittura e lettura dei dati da database. D'altra parte lo sconsiglio per applicazioni in cui si prevede un grande afflusso di dati, poich´e la gestione di molti utenti potrebbe diventare deleteria. Inoltre nella documentazione ufficiale di Firebase, viene esplicitamente detto di cercare di utilizzare una struttura dati più piatta possibile, evitando di annidare eccessivamente l'albero per questioni di sicurezza, limitando ulteriormente l'usabilità del backend.

Inoltre nel caso dello sviluppo di YouTorial non vi è una distinzione ben precisa tra i file che si occupano dell'interfaccia utente e file dedicati al database, e questo potrebbe dar problemi nel mantenimento a lungo termine dell'applicazione. Per questi motivi reputo Firebase inadatto per applicazioni di media/larga scala e suggerisco invece di realizzare

un'applicazione secondo le metodologie classiche, tramite uno stack di tecnologie specializzate per il FrontEnd e per il BackEnd come ad esempio un MERN stack (MongoDB, Express, React, Node) o MEAN stack (MongoDB, Express, Angular, Node). Naturalmente il lavoro dietro ad un progetto FullStack `e notevole, ma si viene ricompensati da una struttura solida e ottimizzata, oltre che più facile da mantenere e scalabile.

## <span id="page-40-0"></span>5.3 API

L'applicazione fa largo uso dei dati di YouTube, i quali vengono usati per renderizzare i video caricati sulla piattaforma di video sharing oltre che per ottenerne i relativi dati come la sua durata, nome del canale che l'ha caricato, titolo, thumbnail ecc.

Queste informazioni sono state acquisite tramite API (Application Programming Interface). Queste sono "un set di definizioni e protocolli per la compilazione e l'integrazione di software applicativi" [\[Hat\]](#page-59-13), ossia permettono la comunicazione tra diversi software tramite delle richieste http.

Per ottenere i dati di YouTube è necessario essere in possesso di una chiave che si può richiedere tramite la Google Developer Console. Le API utilizzabili grazie a questa chiave sono innumerevoli (da Maps JavaScript API a Gmail API), e per gli scopi dell'applicazione sono state utilizzate le "YouTube Data API (v3)" [\[Gooc\]](#page-59-14). Le richieste sono state effettuate tramite axios [\[axi\]](#page-57-11), un client http che esegue richieste asincrone e ottiene in risposta un oggetto JSON.

Il processo di ottenimento dati è molto semplice: è sufficiente specificare nella richiesta http (oltre alla propria chiave API) la tipologia di richiesta e i campi che si vogliono ottenere in risposta. Ad esempio questa `e la richiesta che viene effettuata nella home page per ottenere i video nel feed:

#### [https://youtube.googleapis.com/youtube/v3/search?key={API}&maxRe](https://youtube.googleapis.com/youtube/v3/search?key={API}&maxResults=40&type=youtube%23video&part=snippet&fields=items/id,items/snippet/channelId,items/snippet/title,items/snippet/channelTitle,items/snippet/description,items/snippet/thumbnails,items/snippet/publishedAt&q=tutorials)sults= [40&type=youtube%23video&part=snippet&fields=items/id,items/snipp](https://youtube.googleapis.com/youtube/v3/search?key={API}&maxResults=40&type=youtube%23video&part=snippet&fields=items/id,items/snippet/channelId,items/snippet/title,items/snippet/channelTitle,items/snippet/description,items/snippet/thumbnails,items/snippet/publishedAt&q=tutorials)et/ [channelId,items/snippet/title,items/snippet/channelTitle,items/s](https://youtube.googleapis.com/youtube/v3/search?key={API}&maxResults=40&type=youtube%23video&part=snippet&fields=items/id,items/snippet/channelId,items/snippet/title,items/snippet/channelTitle,items/snippet/description,items/snippet/thumbnails,items/snippet/publishedAt&q=tutorials)nippet/ [description,items/snippet/thumbnails,items/snippet/publishedAt&q](https://youtube.googleapis.com/youtube/v3/search?key={API}&maxResults=40&type=youtube%23video&part=snippet&fields=items/id,items/snippet/channelId,items/snippet/title,items/snippet/channelTitle,items/snippet/description,items/snippet/thumbnails,items/snippet/publishedAt&q=tutorials)= [tutorials](https://youtube.googleapis.com/youtube/v3/search?key={API}&maxResults=40&type=youtube%23video&part=snippet&fields=items/id,items/snippet/channelId,items/snippet/title,items/snippet/channelTitle,items/snippet/description,items/snippet/thumbnails,items/snippet/publishedAt&q=tutorials)

Nella figura sottostante si pu`o vedere la risposta ottenuta (Listing 5.1). La query viene effettuata specificando innazitutto la sua tipologia, cioè "search" che è il metodo utilizzato per ottenere una lista di oggetti. Si può vedere come la risposta ottenuta sia un oggetto contenente un array "items" che a sua volta contiene tanti oggetti quanti dichiarati nel campo "maxResults" (nell'applicazione reale maxResults è impostato a 40, ma nell'esempio riportato è stato impostato a 1 per questioni di leggibilità). Gli oggetti ottenuti avranno nel campo " $kind$ " il valore " $youtube#video$ " poiché è ciò che viene specificato in "type" nella query. Il campo "part=snippet" è obbligatorio per

far sì che la query venga effettuata correttamente secondo quanto riportato dalla documentazione di YouTube [\[Gooc\]](#page-59-14).

Abbiamo poi i vari campi richiesti nella query che vengono specificati dopo "fields", i quali sono *id, channelId, title, channelTitle, description, thumbnails, publishedAt.* Specificare il campo fields non è obbligatorio per ottenere la risposta corretta ma è necessario affinché vengano ottenuti i dati strettamente necessari, questo perché ciascuna richiesta ha un "prezzo" da pagare quantificato in quel che Google chiama "quota". Ogni chiave API ha un limite di quota giornaliero di 10mila unità, e limitare la quantità di dati ottenuta `e fondamentale al fine di non raggiungere questo limite. Raggiunto questo limite infatti non si ottiene la risposta desiderata ma un http status code 403, che indica che il limite giornaliero è stato raggiunto e non è più possibile effettuare altre richieste con quella chiave.

Una volta ottenuta la risposta se ne estrapolano i dati necessari tramite la dot notation caratteristica del linguaggio JavaScript.

Per eseguire vari test e prove riguardo al risultato ottenuto dalle richieste http ho utilizzato Postman, una piattaforma che semplifica lo sviluppo tramite API [\[Pos\]](#page-61-14).

```
1
\overline{2}3 " items ": [
4 {
5 " id ": {
6 " kind ": " youtube # video ",
7 " videoId ": " eIrMbAQSU 34"
8 \qquad \qquad \},
9 " snippet ": {
10 " publishedAt ": "2019-07-15T16:00:12Z ",
11 " channelId": "UCWv7vMbMWH4-V0ZXdmDpPBA",
12 " title ": " Java Tutorial for Beginners [2020]",
13 " description": "Want to learn more from me? Check
            out these links: Courses: https://codewithmosh.com
             Twitter : https :// twitter . com / moshhamedani
            Facebook: ...",
14 " thumbnails": {
15 \blacksquare default": {
16 "url": "https://i.ytimg.com/vi/eIrMbAQSU34/
                default.jpg",
17 "width": 120,
18 " height": 90
19 },
```

```
20 " medium ": {
21 " url": "https://i.ytimg.com/vi/eIrMbAQSU34/
                mqdefault . jpg ",
22 " width ": 320,
23 " height ": 180
24 },
25 " high ": {
26 " url ": " https :// i . ytimg . com / vi / eIrMbAQSU 34/
                hqdefault.jpg",
27 " width ": 480,
28 " height ": 360
\begin{array}{c} 29 \end{array}30 },
31 " channelTitle ": " Programming with Mosh "
\begin{array}{ccc} 32 & \hspace{1.5cm} & \end{array}33 }
34 ]
35 }
```
Listing 5.1: Oggetto ottenuto in risposta alla richiesta effettuata

## <span id="page-43-0"></span>Capitolo 6

## Valutazione

### <span id="page-43-1"></span>6.1 Virtual Learning Environment

I Learning Management System rientrano in una categoria di siti web chiamati Virtual Learning Environment (VLE). Essi sono piattaforme basate sul web che si occupano di gestire tutti gli aspetti digitali di un corso di studi. Un ambiente di apprendimento online presenta delle risorse, delle attivit`a e delle interazioni all'interno della struttura del corso e provvede anche a diverse tipologie di valutazione che possono essere effettuate su uno studente.

Tipicamente un VLE presenta le seguenti caratteristiche:

- Management dei contenuti ossia la creazione, conservazione, accesso ed uso di tutte quelle risorse utili all'apprendimento.
- Pianificazione di un percorso: un buon VLE presenta una pianificazione delle lezioni e una personalizzazione dell'esperienza di apprendimento accompagnando lo studente a formare il proprio curriculum.
- Coinvolgimento dello studente e amministrazione: un servizio che permette di tracciare il progresso dello studente e del suo coinvolgimento nel corso. Le metodologie usate per verificare i risultati del discente possono variare da piattaforma a piattaforma.
- Comunicazione e collaborazione: è importante che un VLE possegga funzionalità che incoraggino la comunicazione tra studenti e insegnanti e anche tra studente e studente in modo da poter favorire confronti, dibattiti e discussioni sugli argomenti trattati nei corsi.
- Comunicazioni real-time: un VLE solitamente è in grado di offrire la possibilità di fare delle live conference tramite video o audio.

YouTorial per le sue caratteristiche rientra in questa definizione. Infatti il sistema possiede a grandi linee tutte le feature che deve avere un VLE per essere dichiarato tale, con la differenza che non sarà l'insegnante a tracciare i progressi dello studente ma sarà lo studente stesso a dover segnare progressi fatti.

Questa è una differenziazione ben precisa e voluta: infatti la piattaforma non è stata pensata per essere un servizio di valutazione della performance degli studenti. YouTorial segue più la filosofia su cui si basa YouTube: ognuno è libero di imparare quanto e ciò che vuole e non ci sono imposizioni sugli argomenti da seguire o su un punteggio da ottenere ad un test. Infatti la piattaforma è stata creata per contribuire alla diffusione del sapere e per permettere a chiunque di imparare anche gli argomenti più complessi tramite una semplificazione del format per l'erogazione del servizio. È un processo *student-centered*, che favorisce l'autopreparazione e che incoraggia il discente a prendersi le proprie responsabilità riguardo al proprio apprendimento.

Per cui un insegnante deve utilizzare altri software se vuole verificare la preparazione di uno studente riguardo al corso tramite esami o test. YouTorial invece è un ottimo prodotto da utilizzare per svolgere le lezioni online o più generalmente per condividere del materiale didattico che può essere presentato in più forme multimediali . L'applicazione difatti è più orientata verso l'ottimizzazione dell'apprendimento più che dell'insegnamento: è possibile infatti per uno studente tracciare il suo progresso e vedere quali step e passaggi del video ha già visionato.

Ci`o avviene non solo tramite i checkbox presenti in ogni step ma anche tramite una progress bar che tiene traccia dei progressi dello studente (figura [6.1\)](#page-45-0).

Questa tecnica si chiama gamification. Essa consiste nell'utilizzo di elementi tipici del game-design applicati a contesti non ludici [\[Det+11\]](#page-58-12). Le tecniche di gamification hanno lo scopo di sfruttare i desideri naturali delle persone alla socializzazione, all'apprendi-mento, alla padronanza, alla competizione, al successo o all'espressione di sè [\[Lie14\]](#page-60-12).

Le prime strategie di gamification consistevano nel dare ricompense ai giocatori che portavano a termine i task oppure venivano create delle situazioni di competizione tra i giocatori stessi. Alcune modalità con cui venivano date le ricompense erano tramite punti, badge di completamento, il riempimento di una progress bar o tramite la ricompensa in moneta virtuale.

La progress bar è stata aggiunta proprio per dare una sensazione di sfida con se stesso allo studente che intraprende il tutorial.

Nel momento in cui il discente avrà segnato tutti i checkbox del tutorial, sulla lista apparir`a un badge che ne indica il completamento, dando allo studente una sensazione di ricompensa e successo della missione (figura [6.2\)](#page-45-1).

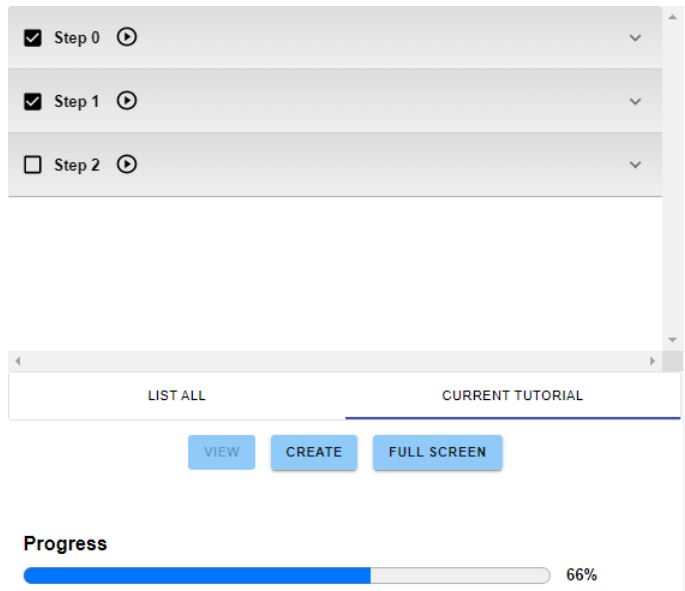

<span id="page-45-0"></span>Figura 6.1: La progress bar indica il completamento del 66% del tutorial

<span id="page-45-1"></span>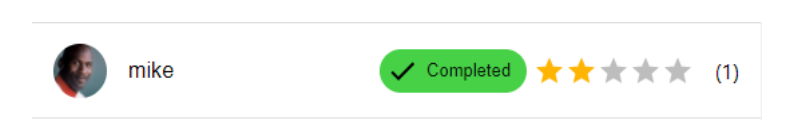

Figura 6.2: Il badge viene assegnato quando viene completato tutto il tutorial

## <span id="page-46-0"></span>6.2 Differenze

YouTorial dunque offre questo sistema di stretta dipendenza tra video, testo e cooperazione in una community in modo da poter integrare i pregi di uno con l'altro e creare così una piattaforma più completa e ottimizzata per raggiungere gli scopi previsti da un corso educativo online. Infatti YouTorial non solo mantiene i vantaggi derivanti da un Learning Management System, ma è in grado anche di risolvere alcuni degli svantaggi caratteristici di questi software [\[Mil19\]](#page-60-13).

Di seguito vengono elencati i vantaggi e gli svantaggi dei tradizionali LMS e vengono messi a confronto con le funzionalità che offre YouTorial e si potrà osservare come quest'ultimo è in grado di mantenerne i vantaggi e di trovare soluzioni agli svantaggi derivanti dall'apprendimento online.

#### Vantaggi :

- I LMS supportano contenuti in vari formati: video, testo, immagini, link e tabelle. Allo stesso modo YouTorial è in grado di offrire gli stessi formati e in maniera più integrata, senza la necessità di avere i formati in sezioni separate ma creando una simbiosi di diversi tipi di contenuti multimediali in modo da dare sia allo studente che all'insegnante tutto il materiale di cui hanno bisogno direttamente nella stessa schermata.
- Uno studente può avere accesso al materiale didattico di un LMS in qualsiasi momento e in qualsiasi luogo in cui vi sia una connessione internet, non pregiudicandone l'accesso in base alla posizione geografica o alle disposizioni economiche. Gli insegnanti possono modificare il contenuto in qualsiasi momento e gli studenti possono vederne il contenuto aggiornato in tempo reale. Da questo punto di vista YouTorial è ancora più innovativo poiché qualsiasi utente può essere sia studente che insegnante, favorendo quello che si chiama peer-learning, ossia l'insegnamento tra pari.
- Nei LMS gli studenti possono tracciare il loro percorso tramite tabelle e grafici avendo cognizione costante del progresso eseguito. In YouTorial ciò avviene tramite i checkbox presenti in ogni step, unitamente alla progress bar che mostra la percentuale di completamento del tutorial.

#### Svantaggi:

• I LMS possono trasparire come impersonali e lacunosi dal punto di vista delle opportunit`a di dialogo tra studenti e insegnanti. In YouTorial questo svantaggio viene parzialmente superato dalla sezione commenti che funge da luogo per la prosperazione di una community e di spazio per discussioni e chiarimenti specifici per ogni tutorial.

- Nei LMS i moduli di apprendimento sono presentati in un unico formato il che pu`o creare difficolt`a ad accomodare diversi stili di apprendimento. In Youtorial i formati sono amalgamati in un'unica schermata, facilitando la comprensione sia a coloro che preferiscono i contenuti multimediali in formato video sia a quegli studenti che prediligono file testuali.
- In un LMS gli insegnanti devono essere disposti ad imparare l'utilizzo delle tecnologie utilizzate in ciascuna piattaforma, che il più delle volte può risultare non banale. YouTorial invece utilizza un semplice form per la compilazione dei passi, e il salvataggio e la pubblicazione dei contenuti avvengono istantaneamente in pochi passaggi.

Dunque dopo un confronto tra i tradizionali sistemi di apprendimento online e You-Torial si può affermare come quest'ultimo vada ad aggiungere quelle funzionalità che possono rendere più efficace un tipo di insegnamento che si basa su contenuti multimediali di vario genere. Inoltre va a riempire quelle lacune in ambito pedagogico che hanno attirato le critiche nei confronti dei LMS e dell'e-learning in generale.

Di seguito verranno riepilogati in una tabella le principali differenze in termini di feature che caratterizzano i tradizionali Learning Management System (in particolare verrà usato a titolo esemplificativo Udemy [\[Ude\]](#page-62-2) essendo uno dei più popolari sul mercato), YouTube e YouTorial (figura [6.1\)](#page-48-0).

|                                                                                            | Udemy      | YouTube        | YouTorial |
|--------------------------------------------------------------------------------------------|------------|----------------|-----------|
| Supporto di una varietà di conte-<br>nuti multimediali                                     | $\rm No$   | N <sub>o</sub> | Sì        |
| Possibilità di modificare il conte-<br>nuto in qualsiasi momento                           | Sì         | N <sub>o</sub> | Sì        |
| Possibilità di effettuare un trac-<br>ciamento dei progressi                               | Sì         | N <sub>o</sub> | Sì        |
| Possibilità di valutare la perfor-<br>mance degli studenti                                 | Non sempre | N <sub>o</sub> | $\rm No$  |
| Esistenza di una community par-<br>tecipativa e utile                                      | No         | Sì             | Dipende   |
| Possibilità di avere diverse inter-<br>pretazioni per lo stesso argomen-<br>$to/$ concetto | No         | Dipende        | Sì        |
| Pochi passaggi per la pubblicazio-<br>ne di contenuti                                      | Non sempre | Sì             | Sì        |
| Pochi passaggi per la visualizza-<br>zione dei contenuti                                   | Non sempre | Sì             | Sì        |
| Possibilità di contattare il tutor<br>per chiarimenti o spiegazioni                        | Sì         | Non sempre     | Sì        |

<span id="page-48-0"></span>Tabella 6.1: Confronto di feature tra le piattaforme prese in considerazione

# <span id="page-49-0"></span>Capitolo 7 Sviluppi futuri

Ci sono varie funzionalit`a aggiuntive che ho intenzione di aggiungere al sistema in modo da rendere l'esperienza dell'e-learning innovativa e soprattutto accessibile a tutti. Innanzitutto è necessario implementare una struttura più consona per la sezione commenti. Al momento non `e possibile rispondere ad un commento , ma ho intenzione di aggiungere questa funzionalit`a sulla falsariga di YouTube, Reddit, Facebook ecc., nei quali si pu`o rispondere singolarmente ai commenti fino a creare una struttura "a scala". C'è poi un aspetto assolutamente limitante dell'applicazione, che purtroppo non ho avuto modo di risolvere: il limite delle quota per le API. Infatti come spiegato nel capitolo 5, vi `e un limite giornaliero imposto da Google alle richieste che si possono fare ai loro server per ottenere i dati. Il limite di 10mila unità è assolutamente insufficiente nel caso in cui l'applicazione verrà usata da anche solo due dozzine di utenti. Vi è la possibilit`a di richiedere un aumento della quota API tramite la compilazione di un form (a mio parere esageratamente lungo e complesso) nella pagina dedicata. Nonostante io abbia compilato e seguito tutte le procedure per la richiesta di aumento di quota non ho mai ricevuto risposta, motivo per cui il mio sistema è incredibilmente limitato. Un aneddoto divertente è che quando l'applicazione era in fase di sviluppo ho dovuto creare una moltitudine di account appositamente allo scopo di generare nuove chiavi API ogni volta che raggiungevo il limite imposto.

Di seguito saranno elencate brevemente le feature aggiuntive che ho intenzione di aggiungere nel prossimo futuro.

### <span id="page-49-1"></span>7.1 Live Chat Room

Innanzitutto voglio permettere la possibilità di avere delle Live Chat Room e non solamente utilizzando i dati e i video di YouTube. Questo per poter permettere agli insegnanti di svolgere la loro attività direttamente sulla piattaforma, fornendo il materiale didattico agli studenti per quella particolare lezione nell'apposito step dedicato. Si avrebbe così una "scaletta" delle lezioni memorizzata nel database a cui lo studente può accedere anche durante lo svolgimento della lezione stessa, senza doverne interrompere la visione. La creazione dello step può avvenire durante la lezione stessa, così se ad esempio il professore vorrà condividere un link, o un'immagine potrà farlo nello step dedicato alla lezione attuale, in modo tale che gli studenti ricevano il materiale in tempo reale e sulla stessa pagina. Questo è molto diverso dalla chat che viene utilizzata in Microsoft Teams o Zoom, poich´e queste vengono implementate come chat di messaggistica, e i messaggi sono difficili da ritrovare. Con la divisione in lezioni invece, baster`a aprire lo step dedicato e ritrovare tutto il materiale condiviso dal professore. Le live call saranno naturalmente salvate nel database, in modo che uno studente aprendo uno step possa rivedere la lezione del professore, senza necessità di usare software di terze parti per la registrazione dello schermo o dell'audio.

#### <span id="page-50-0"></span>7.2 File

Oltre alla possibilità di aggiungere più immagini per uno stesso step (cosa che alla versione attuale non è possibile, poiché è ammessa una sola immagine per step), ho intenzione di aggiungere l'opzione di inserire anche file, di qualsiasi tipo e di poterne effettuare il download direttamente dallo step, evitando così di ricorrere a siti esterni. Il tutorial stesso così diventerebbe ulteriormente personalizzabile e permettendo di raggiungere utenti diversi, con conoscenze pregresse diverse, magari linkando esercizi, quiz o piccoli test di cui è possibile eseguire il download.

### <span id="page-50-1"></span>7.3 Templates

Al momento è possibile utilizzare solo un template standard per la creazione di step formato da titolo, istruzione, timestamp, link e immagini. La mia intenzione è fornire una molteplicità di template poiché i video tutorial spaziano dalle lezioni sulla programmazione, ai tutorial per la costruzione di un'automobile da zero (sì esistono davvero!) o perfino le ricette. Per questo reputo necessario avere template diversi per diverse categorie di tutorial. I template che per ora ho intenzione di implementare sono quattro:

- Cooking: questi template saranno caratterizzati dalla possibilità di aggiungere diverse immagini e da elenchi puntati, in modo tale da facilitare l'inserimento di elenchi di ingredienti. Ci sarà inoltre un calcolatrice incorporata per permettere di fare le proporzioni velocemente in caso si voglia preparare la ricetta per più persone. E ancora in fase di valutazione l'idea di aggiungere un timer per controllare il tempo ` di cottura (figura [7.1\)](#page-51-0).
- Coding : template specificamente pensato per i tutorial di programmazione. Conterranno uno spazio dedicato per l'inserimento di codice copiabile che il tutor può

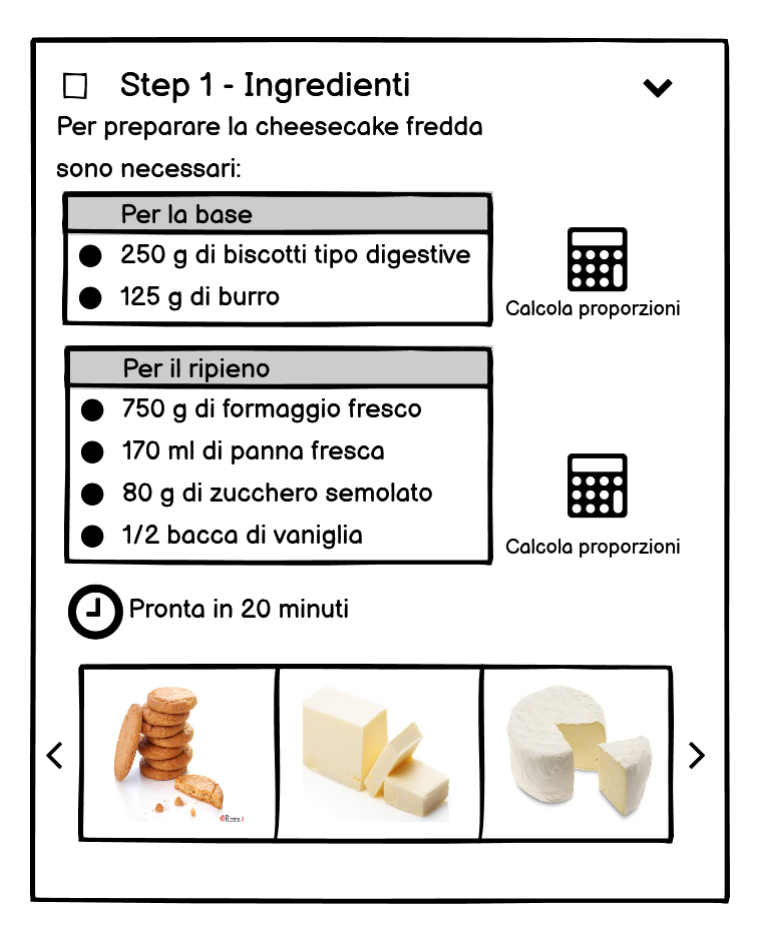

<span id="page-51-0"></span>Figura 7.1: Mock-up del template Cooking

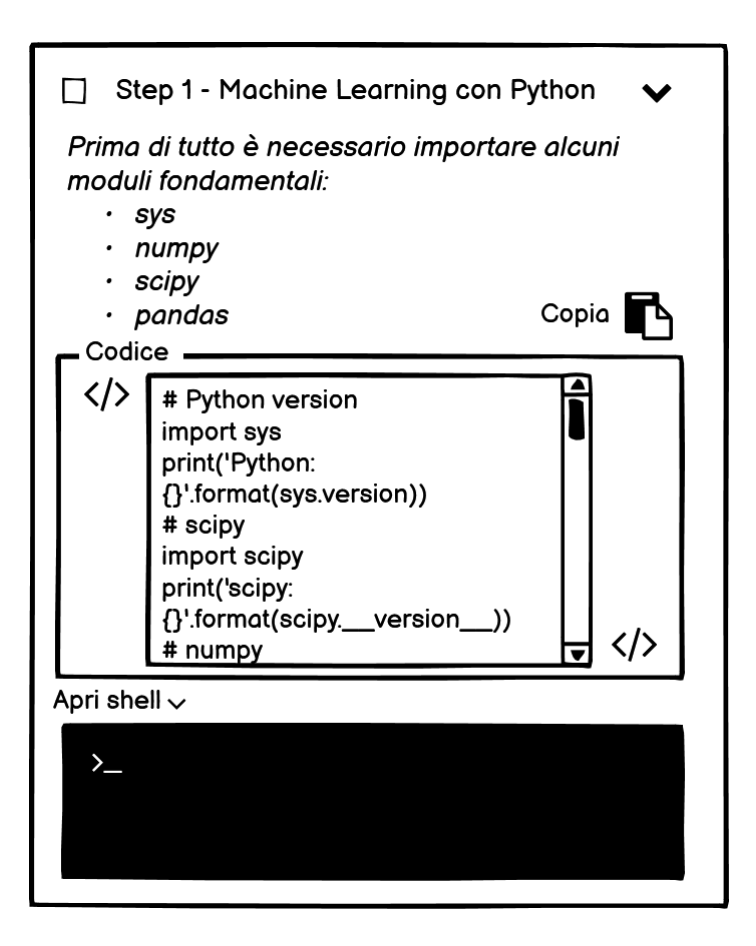

<span id="page-52-0"></span>Figura 7.2: Mock-up del template Coding

decidere di inserire nello step. Se possibile verrà aggiunto anche un compilatore, in modo da poter testare del codice direttamente nello step o in una sezione a parte, sulla falsariga del modello implementato dal popolare W3School (figura [7.2\)](#page-52-0).

- Education: il template è stato pensato per l'utilizzo nell'educazione di studenti di scuole e università. Sarà fornito della possibilità di aggiungere molto testo, in modo che assomigli ad un documento o un articolo, con l'opzione di variare il font o il peso dello stesso (bold, italic, underlined). Il testo sar`a espandibile per consentire una migliore lettura ma sempre mantenendo la videolezione in primo piano e il documento sar`a costruito prendendo come base il modello utilizzato da Wikipedia con sezioni e paragrafi oltre che a link e fonti ben collegate tra di loro (figura [7.3\)](#page-53-0).
- Music: template pensato per la costruzione di tutorial relativi alla musica, ad esempio per il processo che sta dietro alla produzione di un brano potrebbe tornare utile avere a disposizione file audio direttamente nello step che costituirebbero i

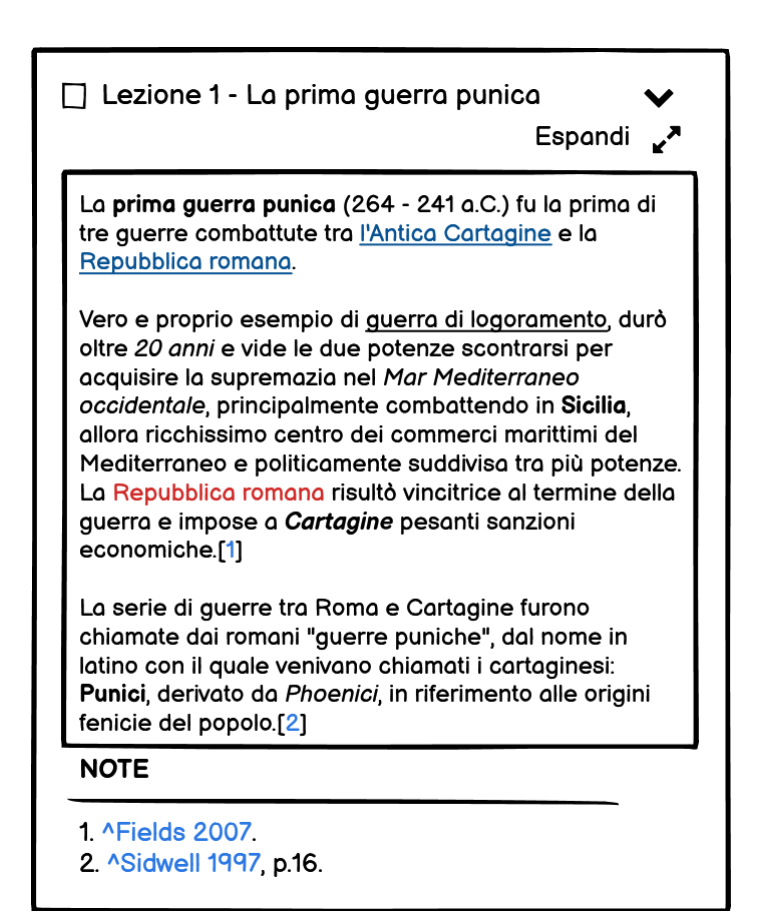

<span id="page-53-0"></span>Figura 7.3: Mock-up del template Education

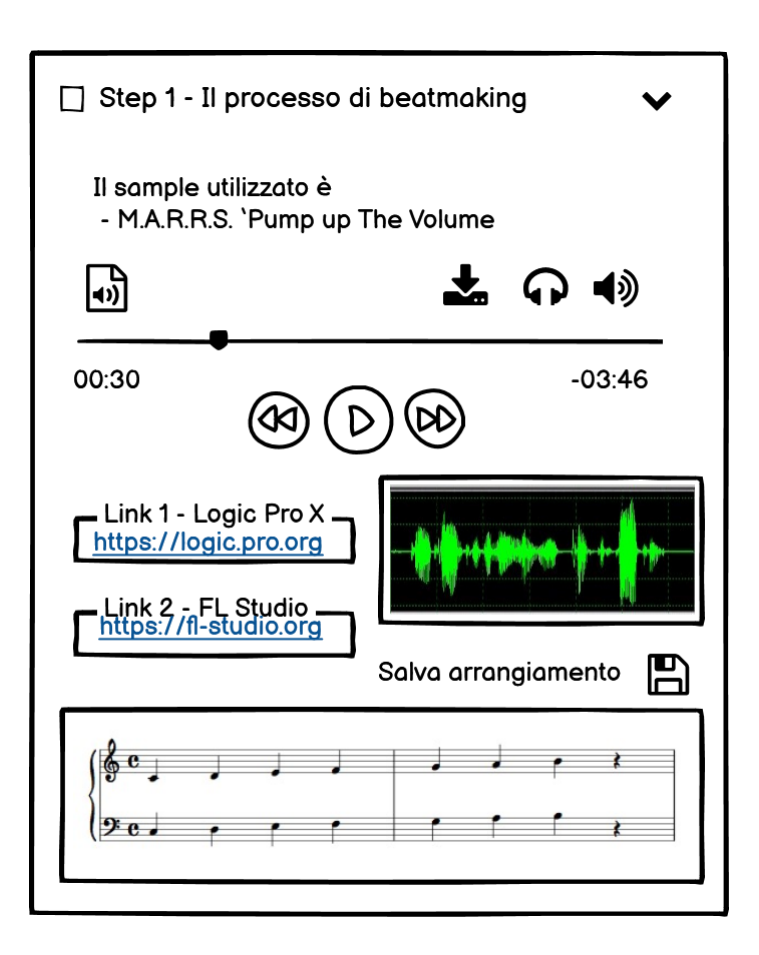

<span id="page-54-1"></span>Figura 7.4: Mock-up del template Music

sample utilizzati dal produttore. Sarà presente poco testo, sostituito più che altro da GIF (Graphics Interchange Format) che mostreranno come utilizzare i software per la produzione di musica, oltre che da immagini di spartiti e pentagrammi (figura [7.4\)](#page-54-1).

### <span id="page-54-0"></span>7.4 Canali

L'idea è dare la possibilità ad utenti particolarmente talentuosi di crearsi dei canali ad accesso esclusivo. Posteranno dei contenuti visualizzabili solo da utenti che effettueranno l'iscrizione al canale del tutor, in modo da rendere l'esperienza più dedicata e curata sui singoli studenti. L'obiettivo della piattaforma però è rendere l'istruzione e l'educazione accessibile a tutti, per cui saranno incentivati a creare i canali i tutor creatori di contenuti altamente specifici o di difficolt`a elevata che richiedono effettivamente una conoscenza non accessibile da chiunque.

# <span id="page-55-0"></span>Capitolo 8 Conclusioni

Dopo la progettazione iniziale seguita poi dall'implementazione dell'applicazione posso ritenermi soddisfatto del risultato ottenuto ma sicuramente non lo ritengo concluso n´e completo. Il sistema contiene pressoché tutte le caratteristiche e le funzionalità che avevo inizialmente pensato e risponde ai criteri minimi che a mio parere era necessario soddisfare. E stata infatti implementata con successo la funzionalità degli step sequenziali e la possibilit`a di avere una molteplicit`a di tutorial per uno stesso video. Queste due feature assieme alla sezione commenti dedicata compongono il fulcro del progetto, e da questo nucleo poi si possono andare ad aggiungere altre feature che fungeranno da contorno o da funzionalit`a aggiuntive. Dunque l'applicazione risolve quei problemi lasciati aperti o che addirittura non erano stati considerati ancora dei problemi dalle piattaforme di e-learning oggi esistenti. È stato creato così questo nuovo format, che con l'aiuto di una community e di persone volenterose, potrà diventare il nuovo standard per l'apprendimento online. Questo nella speranza che possa non solo aiutare tutti quegli studenti che soprattutto di questi tempi si trovano in difficolt`a a studiare da casa, ma anche ad invogliare tutti coloro che magari di fronte ad un video tutorial di diverse ore rinunciano ancora prima di iniziare. Verrà naturale poi domandarsi perché pagare profumatamente un corso online che non `e molto diverso da un video che si pu`o trovare gratuitamente su YouTube, con la differenza che sarà disponibile anche tutto il materiale didattico del caso. La mia `e una sfida alla privatizzazione della conoscenza, una battaglia contro l'indebitamento per la propria formazione, come invece è il caso delle Università soprattutto americane. Sono un devoto credente del libero accesso al sapere e aspiro ad una società che accetti una formazione autonoma e indipendente da qualsiasi istituto o certificazione (figura [8.1\)](#page-56-0).

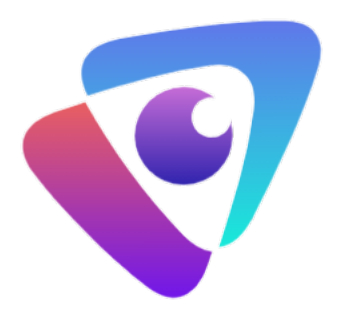

<span id="page-56-0"></span>Figura 8.1: Il logo di YouTorial

# **Bibliografia**

<span id="page-57-11"></span><span id="page-57-10"></span><span id="page-57-9"></span><span id="page-57-8"></span><span id="page-57-7"></span><span id="page-57-6"></span><span id="page-57-5"></span><span id="page-57-4"></span><span id="page-57-3"></span><span id="page-57-2"></span><span id="page-57-1"></span><span id="page-57-0"></span>[Acaa] Khan Academy. Free Online Courses, Lessons & Practice. URL: https: [//www.khanacademy.org/](https://www.khanacademy.org/) (visitato il  $25/02/2021$ ). [Acab] Shaw Academy. Join real Online Courses for Professional Certification Program at Shaw Academy. url: <https://www.shawacademy.com/> (visitato il  $05/02/2021$ . [Ale] Alexa. The top 500 sites on the web. url: [https://web.archive.org/](https://web.archive.org/web/20160819105430/http://www.alexa.com/topsites) [web / 20160819105430 / http : / / www . alexa . com / topsites](https://web.archive.org/web/20160819105430/http://www.alexa.com/topsites) (visitato il 16/02/2021). [Ali] Alison. Free Online Courses  $\mathcal B$  Online Learning. URL: [https://alison.](https://alison.com/it) [com/it](https://alison.com/it) (visitato il  $25/02/2021$ ). [Atk02] R.K. Atkinson. Optimizing learning from examples using animated pedagogical agents. In: Journal of Educational Psychology 94 (2002), pp. 416– 427. [Aus] Open Universities Australia. Courses, Degrees & Subjects. URL: [https://](https://www.open.edu.au) [www.open.edu.au](https://www.open.edu.au) (visitato il 05/02/2021). [axi] axios. URL: <https://www.npmjs.com/package/axios> (visitato il 25/02/2021). [BKS10] P. Blayney, S. Kalyuga e J. Sweller. «Interactions between the isolated–interactive elements effect and levels of learner expertise: Experimental evidence from an accountancy class». In: *Instructional Science* 38.3 (2010), pp. 277–287. [Boh13] Shannon Bohle. «Librarians and the Era of the MOOC». In: Scientific and Medical Libraries (mag. 2013). [Cena] Class Central. *Class Central.* URL: www.classcentral.com (visitato il  $25/02/2021$ . [Cenb] Swayam Central. Swayam Central. url: <https://swayam.gov.in> (visitato il 05/02/2021). [CY10] C. C. Chang e F.Y. Yang. «Exploring the cognitive loads of high-school students as they learn concepts in web-based environments. In: Computers  $\&$  Education 55.2 (2010), pp. 673–680.

- <span id="page-58-1"></span>[CNS11] R. C. Clark, F Nguyen e J. Sweller. Efficiency in learning: Evidence-based quidelines to manage cognitive load. John Wiley & Sons, 2011. ISBN: 0787977284.
- <span id="page-58-0"></span>[Cof14] Carleton Coffrin. Visualizing patterns of student engagement and performance in MOOCs». In: LAK '14: Proceedings of the Fourth International Conference on Learning Analytics And Knowledge (New York, NY, United States). ACM, mar. 2014, pp. 83–92. isbn: 978-1-4503-2664-3. doi: [10.](https://doi.org/10.1145/2567574.2567586) [1145/2567574.2567586](https://doi.org/10.1145/2567574.2567586).
- <span id="page-58-5"></span>[Coua] Coursera. Build Skills with Online Courses from Top Institutions. URL: [https](https://www.coursera.org/): [//www.coursera.org/](https://www.coursera.org/) (visitato il  $25/02/2021$ ).
- <span id="page-58-7"></span>[Coub] The Great Courses. Online Courses & Lectures for Home Study and Lifelong Learning. URL: https://www.thegreatcourses.com/ (visitato il  $25/02/2021$ .
- <span id="page-58-2"></span> $[Cr<sub>0</sub>+12]$  S. M. Crooks et al. «Modality and cueing in multimedia learning: Examining cognitive and perceptual explanations for the modality effect... In: Computers in Human Behavior 28.3 (2012), pp. 1063–1071.
- <span id="page-58-10"></span>[Cul13] Open Culture. MOOC Interrupted: Top 10 Reasons Our Readers Didn't Finish a Massive Open Online Course. Apr. 2013. URL: https://www. [openculture.com/2013/04/10\\_reasons\\_you\\_didnt\\_complete\\_a\\_mooc.](https://www.openculture.com/2013/04/10_reasons_you_didnt_complete_a_mooc.html) [html](https://www.openculture.com/2013/04/10_reasons_you_didnt_complete_a_mooc.html) (visitato il 15/02/2021).
- <span id="page-58-9"></span>[D19] Lederman D. Why MOOCs Didn't Work, in 3 Data Points. Gen. 2019. URL: [https://www.insidehighered.com/digital-learning/article/2019/](https://www.insidehighered.com/digital-learning/article/2019/01/16/study-offers-data-show-moocs-didnt-achieve-their-goals) [01/16/study-offers-data-show-moocs-didnt-achieve-their-goals](https://www.insidehighered.com/digital-learning/article/2019/01/16/study-offers-data-show-moocs-didnt-achieve-their-goals) (visitato il 17/02/2021).
- <span id="page-58-12"></span> $[Det+11]$  S. Deterding et al. «From game design elements to game fulness: defining "gamification". In: MindTrek '11: Proceedings of the 15th International Academic MindTrek Conference: Envisioning Future Media Environments (New York, NY, United States). ACM, set. 2011, pp. 9–15. isbn: 978-1- 4503-0816-8. doi: [10.1145/2181037.2181040](https://doi.org/10.1145/2181037.2181040).
- <span id="page-58-4"></span>[Dow16] John Dowey. *Democracy and Education*. Macmillan, 1916. ISBN: 9780837157450.
- <span id="page-58-3"></span>[Dow12] Stephen Downes. Connectivism and Connective Knowledge. 2012. isbn: 978- 1-105-77846-9.
- <span id="page-58-6"></span>[edX] edX.  $edX$ . URL: <https://www.edx.org/> (visitato il  $25/02/2021$ ).
- <span id="page-58-11"></span>[Fir] Firebase. url: <https://firebase.google.com/> (visitato il 25/02/2021).
- <span id="page-58-8"></span>[flo] florenciapp.  $SXSWedu$  2013 – MOOCS: Hype or Hope? URL: https:// [www.youtube.com/watch?v=zH7gzPU5Moo%5C&ab-channel=florenciapp](https://www.youtube.com/watch?v=zH7gzPU5Moo%5C&ab-channel=florenciapp) (visitato il 25/02/2021).

<span id="page-59-14"></span><span id="page-59-13"></span><span id="page-59-12"></span><span id="page-59-11"></span><span id="page-59-10"></span><span id="page-59-9"></span><span id="page-59-8"></span><span id="page-59-7"></span><span id="page-59-6"></span><span id="page-59-5"></span><span id="page-59-4"></span><span id="page-59-3"></span><span id="page-59-2"></span><span id="page-59-1"></span><span id="page-59-0"></span>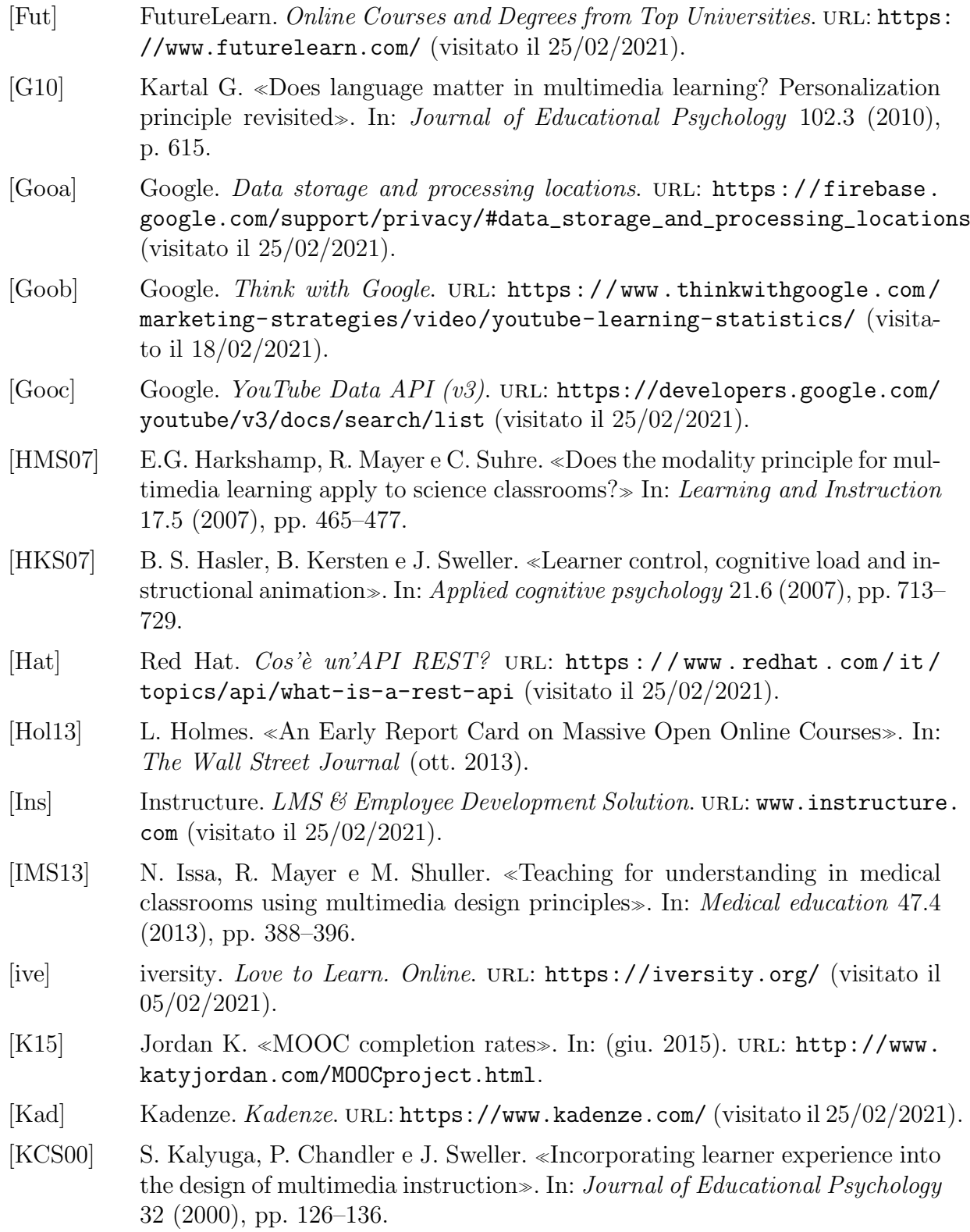

- <span id="page-60-7"></span>[Lea] LinkedIn Learning. Online Courses for Creative, Technology, Business Skills. URL: <https://www.linkedin.com> (visitato il  $25/02/2021$ ).
- <span id="page-60-12"></span>[Lie14] A. Lieberoth. Shallow Gamification, Testing Psychological Effects of Framing an Activity as a Game». In: *Games and Culture* 10.3 (dic. 2014). DOI: [10.1177/1555412014559978](https://doi.org/10.1177/1555412014559978).
- <span id="page-60-6"></span> $\text{[Mag+14]}$  U.I. Magner et al. «Triggering situational interest by decorative illustrations both fosters and hinders learning in computer-based learning environments.» In: Learning and Instruction 29 (2014), pp. 141–152.
- <span id="page-60-3"></span>[MD12] R. Mayer e C. S. DaPra. «An embodiment effect in computer-based learning with animated pedagogical agents. $\triangleright$  In: *Journal of Experimental Psychology:* Applied 18.3 (2012), p. 239.
- <span id="page-60-5"></span>[MMW02] R. Mayer, A. Mathias e K. Wetzell. «Fostering understanding of multimedia messages through pretraining: Evidence for a two-stage theory of mental model construction. $\gg$  In: *Journal of Experimental Psychology: Applied* 8 (2002), pp. 147–154.
- <span id="page-60-0"></span>[MR03] R. Mayer e Moreno Roxana. «Nine Ways to Reduce Cognitive Load in Multimedia Learning». In: EDUCATIONAL PSYCHOLOGIST 38.1 (2003), pp. 43–52.
- <span id="page-60-2"></span>[MDM11] B.M. McLaren, K.E. DeLeeuw e R. Mayer. «A politeness effect in learning with web-based intelligent tutors. In: International Journal of Human Computer Studies 69 (2011), pp. 70–79.
- <span id="page-60-13"></span>[Mil19] Bridget Miller. «Pros and Cons of Utilizing an LMS». In: Learning  $\&$  Development (set. 2019). url: [https://hrdailyadvisor.blr.com/2019/09/](https://hrdailyadvisor.blr.com/2019/09/16/pros-and-cons-of-utilizing-an-lms/) [16/pros-and-cons-of-utilizing-an-lms/](https://hrdailyadvisor.blr.com/2019/09/16/pros-and-cons-of-utilizing-an-lms/).
- <span id="page-60-8"></span>[MIT] MITOpenCourseWare.  $MITOpenCourse Ware$ . URL: https://www.ocw. [mit.edu](https://www.ocw.mit.edu) (visitato il  $25/02/2021$ ).
- <span id="page-60-1"></span>[MM07] R. Moreno e R. Mayer. «Interactive multimodal learning environments». In: Educational Psychology Review 19.3 (2007), pp. 309–326.
- <span id="page-60-4"></span>[MRO10] R. Moreno, M. Reislein e G. Ozogul. «Using virtual peers to guide visual attention during learning. $\gg$  In: *Journal of Media Psychology: Theories*, Methods, and Applications 22.2 (2010), pp. 52–60.
- <span id="page-60-10"></span>[Nap] Universit`a di Napoli Federico II. Federica Web Learning. url: [https://](https://www.federica.eu/) [www.federica.eu/](https://www.federica.eu/) (visitato il 05/02/2021).
- <span id="page-60-11"></span>[Nat] React Native. URL: <https://reactnative.dev/> (visitato il 25/02/2021).
- <span id="page-60-9"></span>[Onl] Stanford Online. Stanford Online. url: <https://online.stanford.edu/> (visitato il 05/02/2021).

<span id="page-61-14"></span><span id="page-61-13"></span><span id="page-61-12"></span><span id="page-61-11"></span><span id="page-61-10"></span><span id="page-61-9"></span><span id="page-61-8"></span><span id="page-61-7"></span><span id="page-61-6"></span><span id="page-61-4"></span><span id="page-61-3"></span><span id="page-61-2"></span><span id="page-61-1"></span><span id="page-61-0"></span>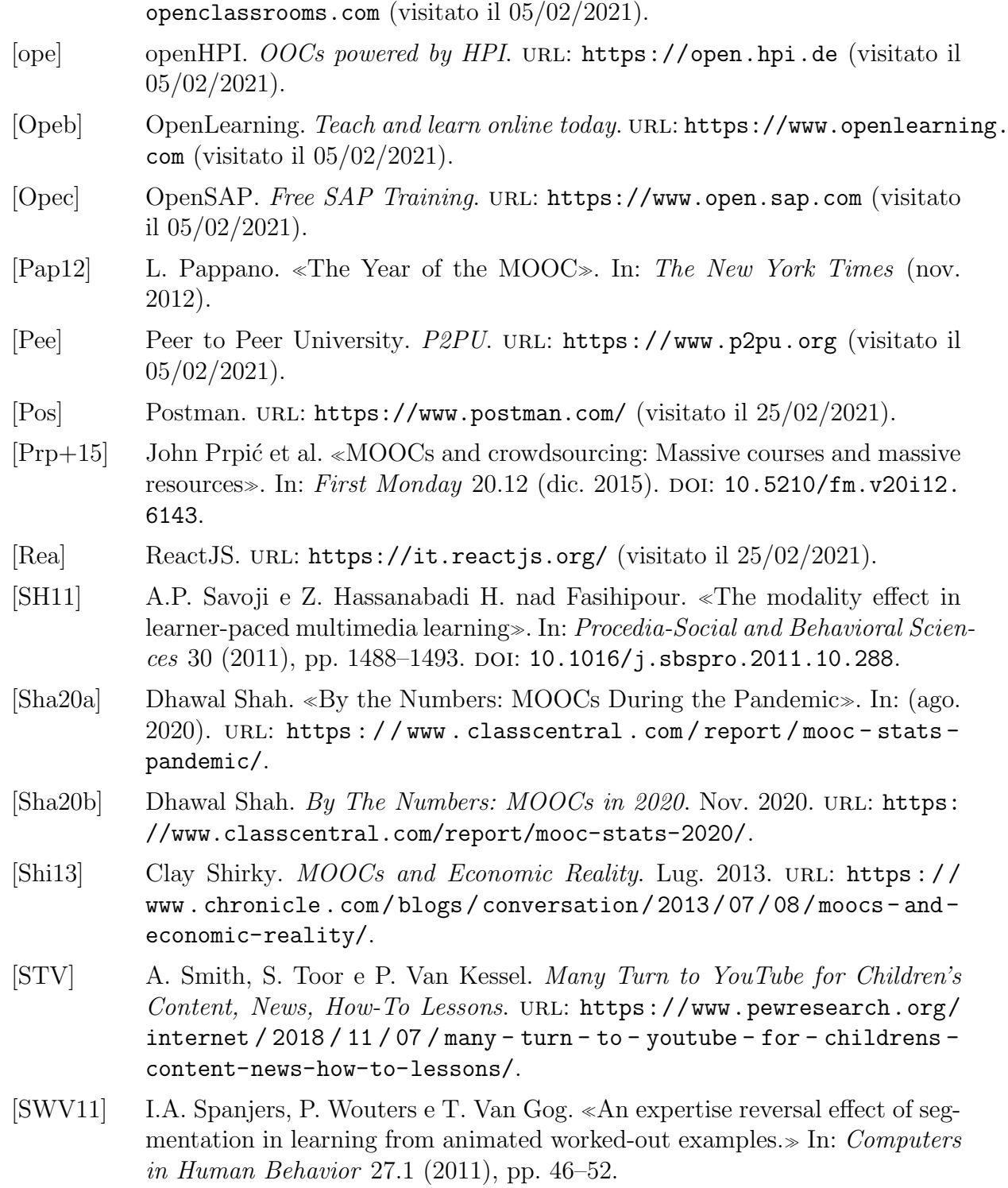

<span id="page-61-5"></span>[Opea] OpenClassrooms. Fully-online programs and free courses. URL: [https://](https://openclassrooms.com)

- <span id="page-62-5"></span><span id="page-62-1"></span>[Tan] H. Tankovksa. Hours of video uploaded to YouTube every minute 2007-2019. url: [https://www.statista.com/statistics/259477/hours-of-video](https://www.statista.com/statistics/259477/hours-of-video-uploaded-to-youtube-every-minute/)[uploaded-to-youtube-every-minute/](https://www.statista.com/statistics/259477/hours-of-video-uploaded-to-youtube-every-minute/). publicato a genn, 2021. [Uda] Udacity. Learn the Latest Tech Skills; Advance Your Career. URL: [https:](https://www.udacity.com) [//www.udacity.com](https://www.udacity.com) (visitato il  $05/02/2021$ ). [Ude] Udemy. *Online Courses - Learn Anything, On Your Schedule.* URL: [https:](https://www.udemy.com/) [//www.udemy.com/](https://www.udemy.com/) (visitato il  $05/02/2021$ ).
- <span id="page-62-4"></span><span id="page-62-2"></span>[Var12] Moshe Y. Vardi. «Will MOOCs destroy academia?» In: *Communications of* the ACM 55.11 (nov. 2012), p. 5. DOI: [10.1145/2366316.2366317](https://doi.org/10.1145/2366316.2366317). URL: [https : / / cacm . acm . org / magazines / 2012 / 11 / 156587 - will - moocs](https://cacm.acm.org/magazines/2012/11/156587-will-moocs-destroy-academia/fulltext)  [destroy-academia/fulltext](https://cacm.acm.org/magazines/2012/11/156587-will-moocs-destroy-academia/fulltext).
- <span id="page-62-0"></span>[Wan+08] N. Wang et al.  $\ll$ The politeness effect: Pedagogical agents and learning outcomes. In: International Journal of Human-Computer Studies 66.2 (2008), pp. 98–112.
- <span id="page-62-3"></span>[Wiz] WizIQ. Easy-to-use, affordable Virtual Classroom and LMS Software. URL: <https://www.wiziq.com/> (visitato il 05/02/2021).

# Elenco delle figure

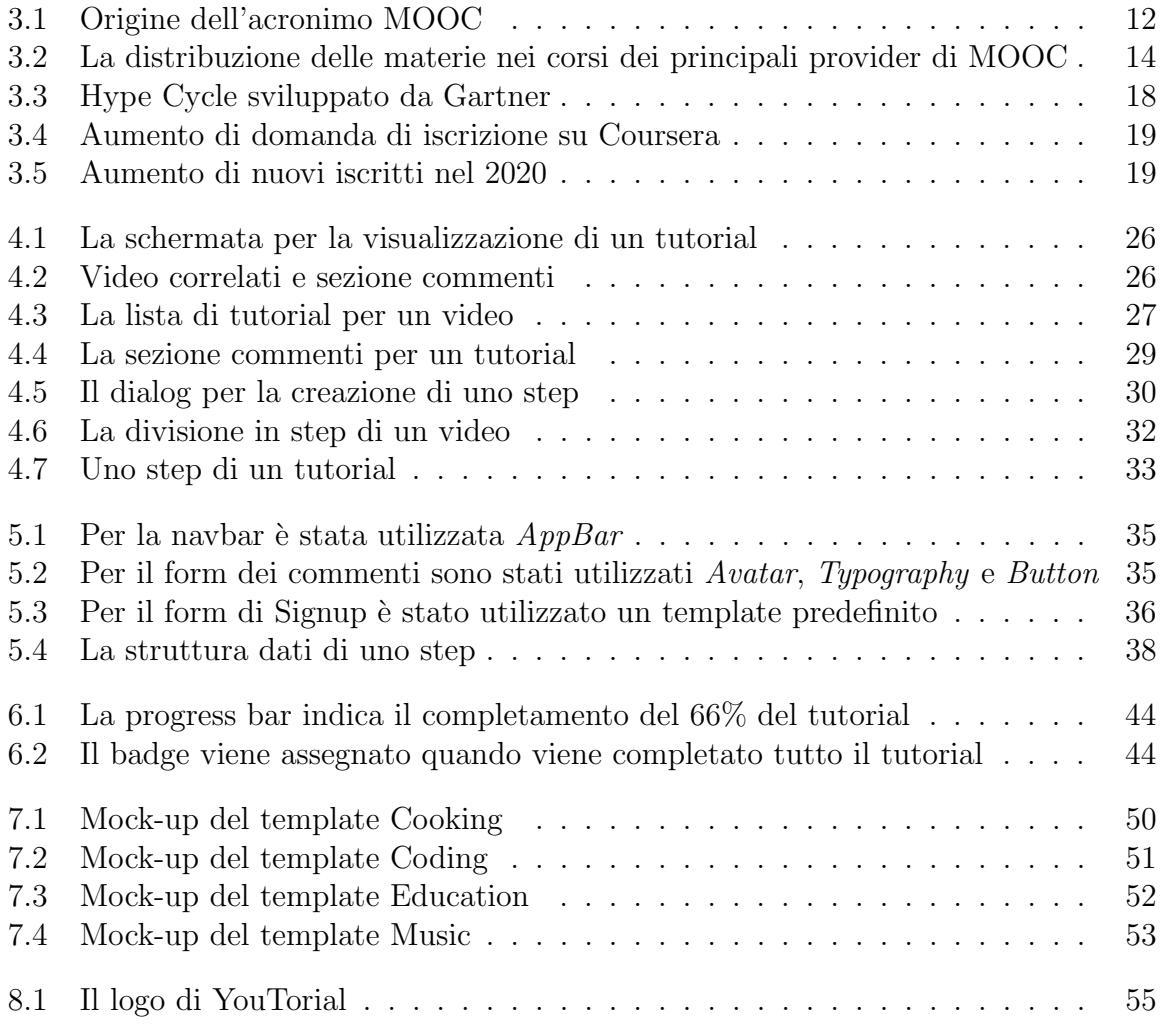

## Ringraziamenti

A conclusione vorrei ringraziare tutte quelle persone grazie al quale sono potuto arrivare qui oggi.

Innanzitutto vorrei ringraziare il mio relatore, il prof. Vitali per gli inestimabili consigli e per la disponibilit`a dimostratami nella fase pi`u importante del mio percorso accademico. Ringrazio poi tutti i miei cari amici, per tutti i bei momenti passati insieme nel nostro amato e odiato paesino di campagna. Sono tutti ricordi che conserverò gelosamente e sono contento di potervi chiamare amici da ormai così tanto tempo. Spero che il futuro ci riservi tanti altri anni ancora più entusiasmanti da passare insieme, che ricorderemo con tanta nostalgia e consapevolezza di averli trascorsi con le persone giuste.

Un grazie speciale va ai miei compagni di corso, Keran e Tulak, insieme al quale ho affrontato questo percorso e grazie al quale non mi sono mai sentito solo davanti alle difficolt`a. Nutro una grande stima nei loro confronti e sono sicuro che un futuro brillante ci aspetta.

Un sentito grazie lo dedico a Stefania, amica e compagna di corso, per avermi aiutato senza chiedere nulla in cambio, per avermi insegnato così tanto in così poco tempo.

E ultimi ma non per importanza, un grazie alla mia famiglia, che mi ha sempre in ogni caso sostenuto e guidato nelle mie scelte di vita. A mamma e papà che non potrò mai ringraziare abbastanza per tutti i sacrifici che hanno compiuto per farmi diventare la persona che sono diventato, e sar`o loro sempre debitore per gli sforzi fatti per farmi arrivare dove sono oggi.

> Never say never because limits like fears, are often just an illusion. Michael Jordan